## TS5X TOUCH SCALE ΟΔΗΓΙΕΣ ΧΡΗΣΗΣ

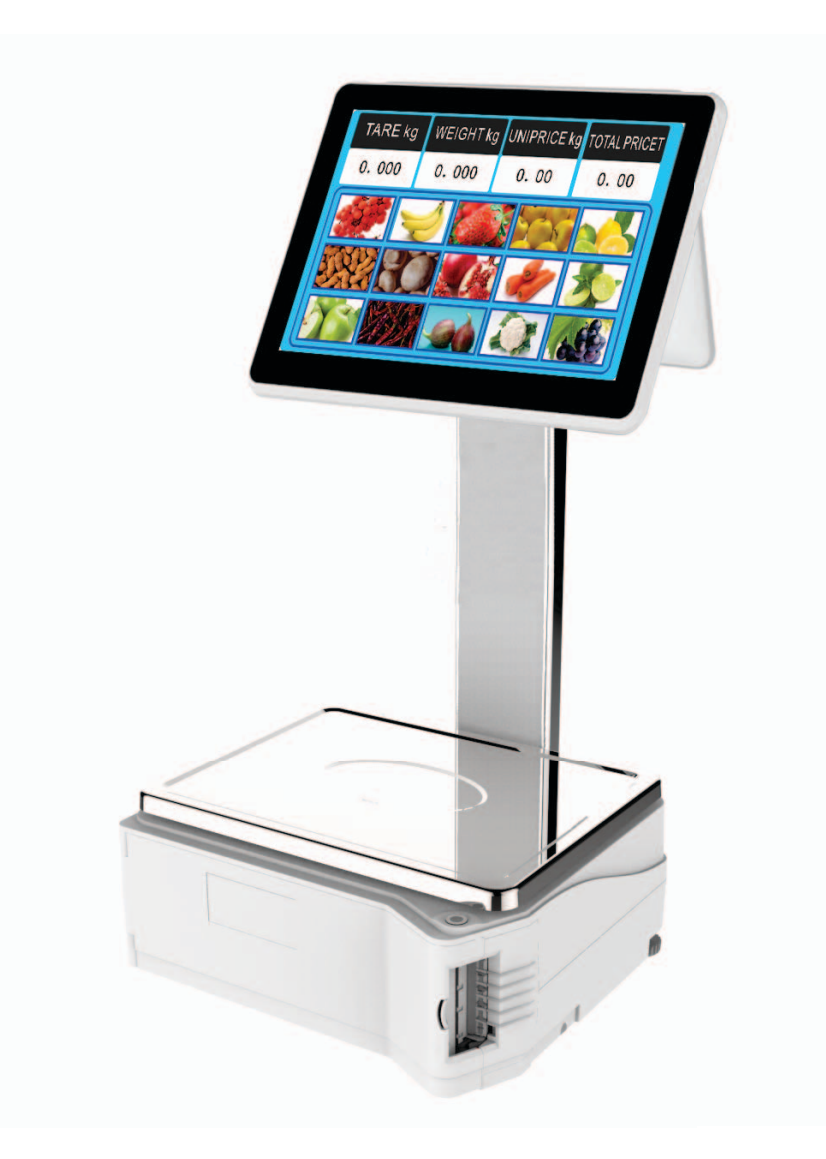

### TECHNORAN A.E.

Διεύθυνση: Λένορμαν 80, 104 44 ΑΘΗΝΑ Τηλ. Κέντρο: 210 5154330-Fax: 210 5131000 Website: www.technoran.grEmail: tech@technoran.gr

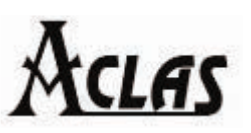

# ACLAS | Xiamen Pinnacle Electrical Co., Ltd.

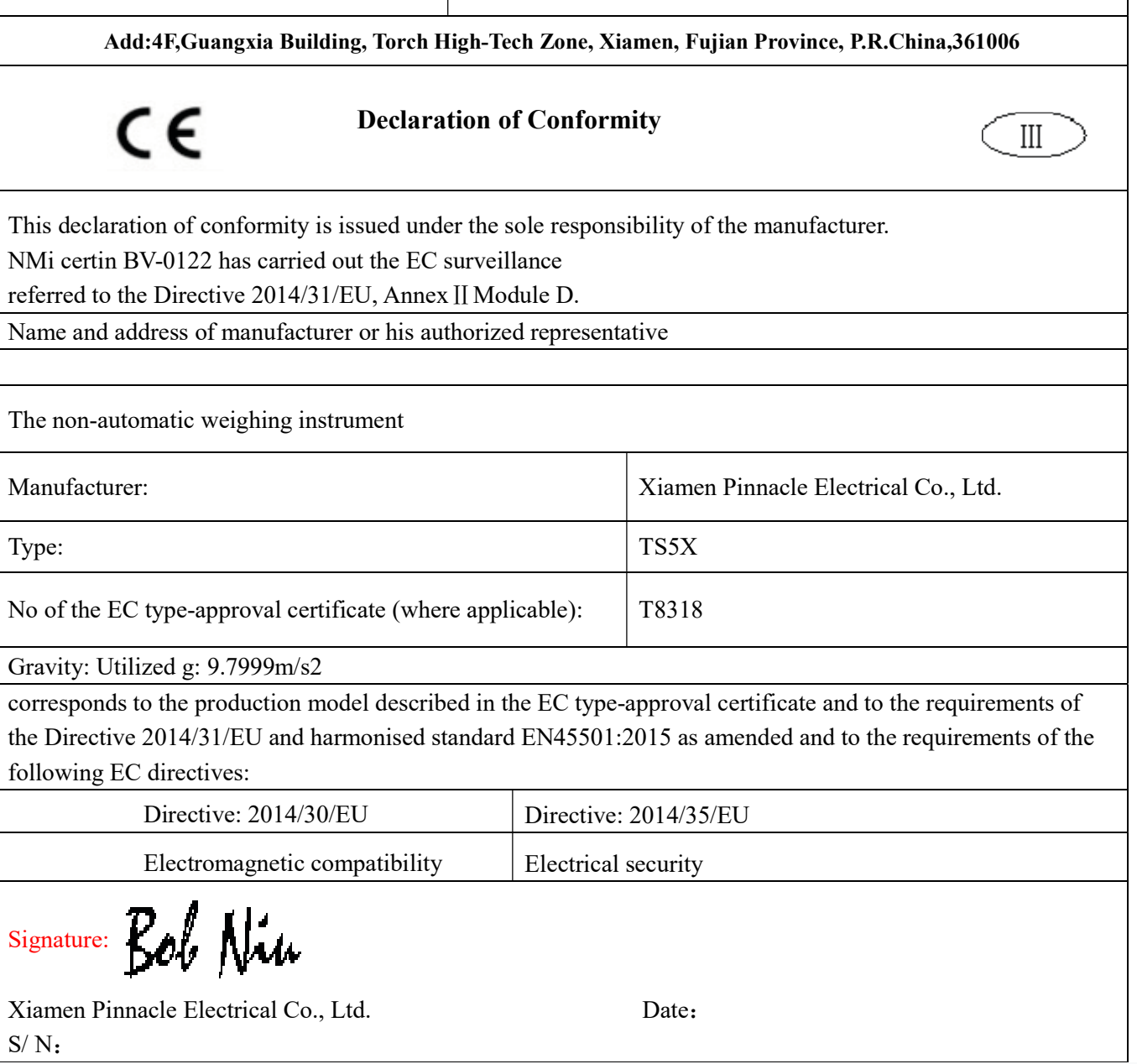

#### Σημαντικές πληροφορίες ασφαλείας

- Για την ασφάλεια της κάρτας SD και των δεδομένων USB, παρακαλώ βάλτε πρώτα το ζυγό σε κατάσταση αναμονής και στη συνέχεια τραβήξτε την κάρτα SD ή το USB.
- Πριν ενεργοποιήσετε το ζυγό, βεβαιωθείτε ότι η ηλεκτρική παροχή πληροί τις απαιτήσεις (τάση και συχνότητα) και ότι η ηλεκτρική πρίζα είναι πραγματικά συνδεδεμένη με την γείωση.
- Αυτό το προϊόν πληροί τις σχετικές απαιτήσεις του εθνικού προτύπου IEC 60950: 2001 «Ασφάλεια του τεχνικού εξοπλισμού πληροφόρησης».
- Ο κεραυνός μπορεί να βλάψει αυτό το προϊόν και ακόμη και την προσωπική σας ασφάλεια, οπότε παρακαλούμε αποσυνδέστε το καλώδιο δικτύου και το καλώδιο παροχής ρεύματος.
- Επεμβάσεις γίνονται μόνο από εξουσιοδοτημένους τεχνικούς.
- Μην εκτοξεύετε στο μηχάνημα οποιαδήποτε υγρά, διαφορετικά μπορεί να προκαλέσει βραχυκύκλωμα και συνεπώς μπορεί να προκαλέσει πυρκαγιά ή ηλεκτροπληξία.
- Μην συνδέετε ή αποσυνδέετε με βρεγμένο χέρι.
- Η λανθασμένη αλλαγή της μπαταρίας λιθίου στην κεντρική πλακέτα μπορεί να προκαλέσει έκρηξη, οπότε βεβαιωθείτε ότι έχετε αλλάξει τη μπαταρία λιθίου σύμφωνα με τις οδηγίες.
- Φροντίστε να πετάξετε τη χρησιμοποιημένη μπαταρία στους ειδικούς κάδους ανακύκλωσης.
- Τοποθετήστε αυτό το προϊόν συσκευασμένο σε περιβάλλον 10-40℃ για τουλάχιστον 2 ώρες πριν το ενεργοποιήσετε αν αποθηκεύτηκε σε θερμοκρασίες κάτω των 10 ℃ κατά τη διάρκεια της μεταφοράς, έτσι ώστε να αποφευχθεί ζημιά λόγω μεγάλης αλλαγής της θερμοκρασίας περιβάλλοντος.
- Η πρίζα πρέπει να είναι εγκατεστημένη κοντά στον εξοπλισμό και να είναι εύκολα προσβάσιμη.
- Μην αποσυνδέετε το καλώδιο ρεύματος κατά τη διάρκεια της λειτουργίας του ζυγού.
- Απενεργοποιήστε το προϊόν εάν δεν το χρησιμοποιείτε σε μεγάλο χρονικό διάστημα.

#### Συντήρηση εξωτερικής επιφάνειας και οθόνης

- Καθαρίστε το προϊόν με λεπτό πανί υγραμένο σε λίγο καθαρό νερό όταν είναι σβηστό.
- Μην καθαρίζετε το προϊόν με εύφλεκτα υλικά όπως το βενζόλιο και το διαλυτικό.
- Μην γρατζουνίζετε την οθόνη με τα νύχια και τα αιχμηρά αντικείμενα.
- Μην ψεκάζετε νερό απευθείας στην οθόνη κατά τον καθαρισμό, εάν συμβεί αυτό μπορεί να προκαλέσει ηλεκτροπληξία ή καταστροφή του προϊόντος.

Σημείωση: Για να βεβαιωθείτε για την κανονική χρήση του προϊόντος, καθαρίστε την οθόνη προσεκτικά κάθε μέρα. Βεβαιωθείτε ότι η οθόνη είναι καθαρή χωρίς σκόνη, νερό ή λάδι. Διαβάστε αυτές τις προφυλάξεις προτού εγκαταστήσετε, λειτουργήσετε και ελέγξετε το προϊόν.

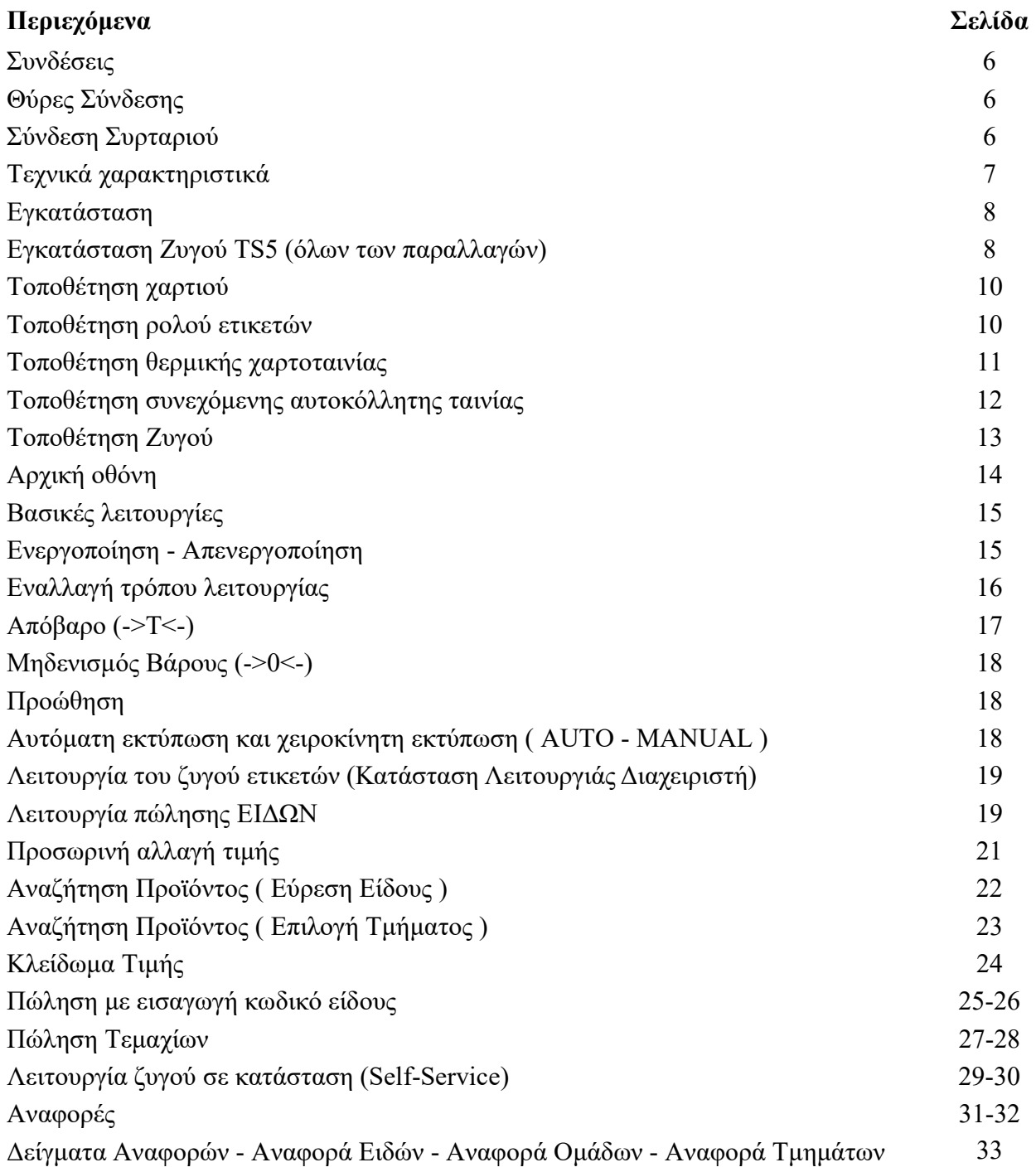

### Συνδέσεις

#### Θύρες Σύνδεσης

Ο πίνακας σύνδεσης βρίσκεται στο κάτω μέρος του ζυγού.

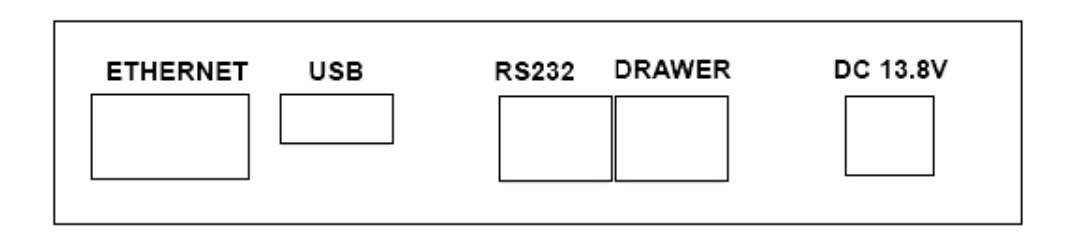

#### Σύνδεση Συρταριού

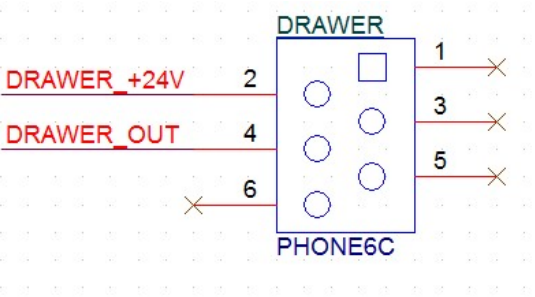

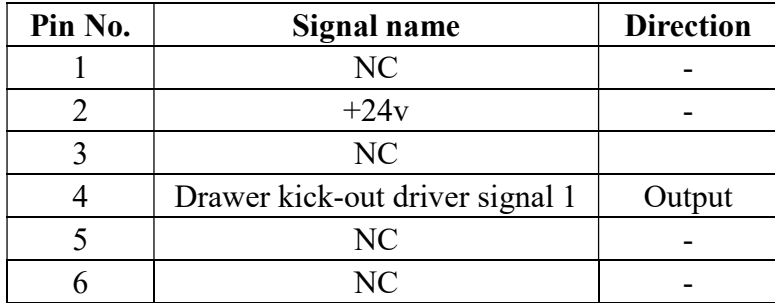

## Τεχνικά χαρακτηριστικά

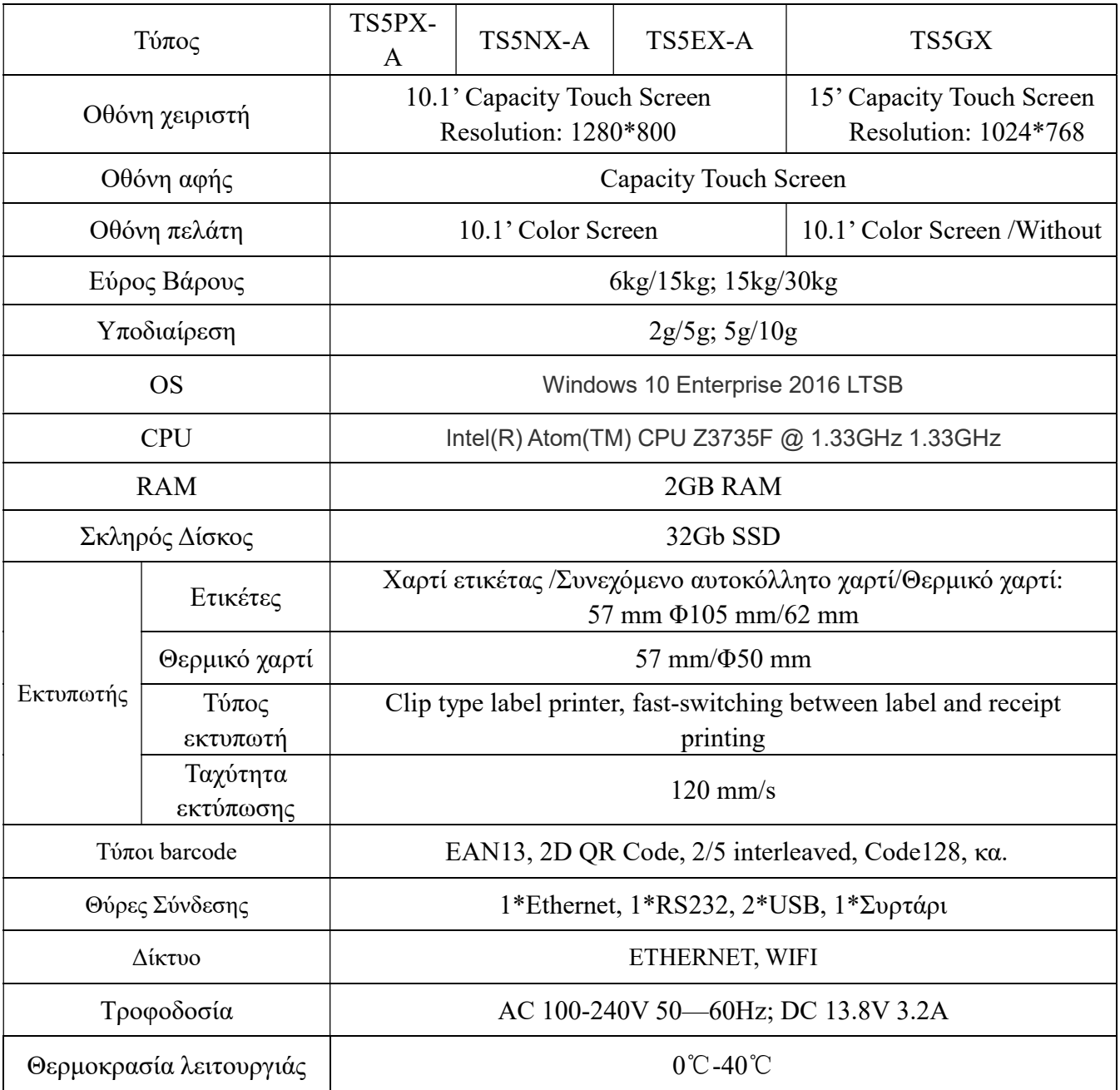

#### Εγκατάσταση

### Εγκατάσταση Ζυγού TS5 (όλων των παραλλαγών)

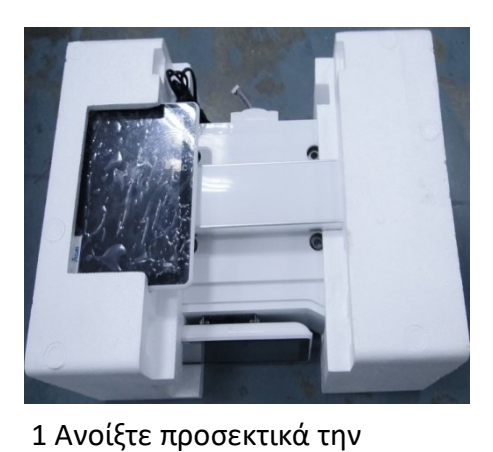

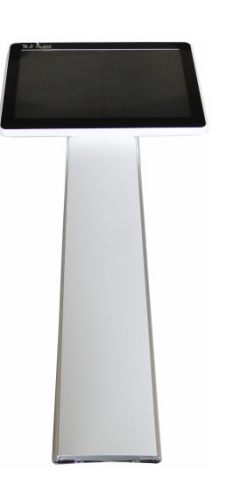

συσκευασία

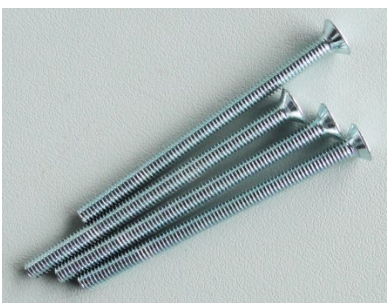

1) Οθόνη Πελάτη (δείγμα με κολώνα)

2) Βίδες

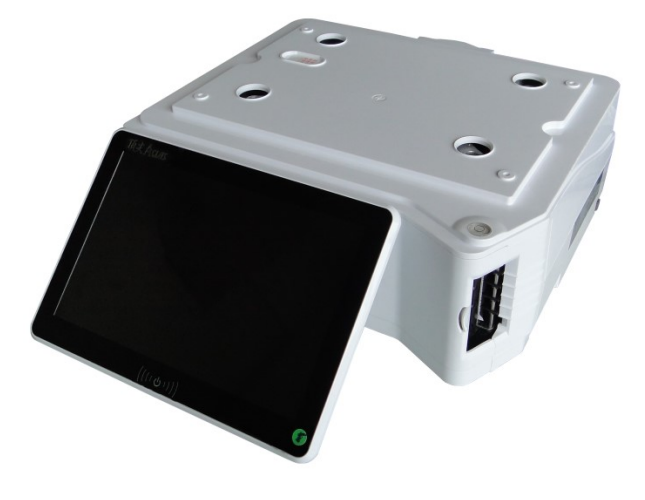

 3) Ζυγός πάγκου (δείγμα με οθόνη κάτω)

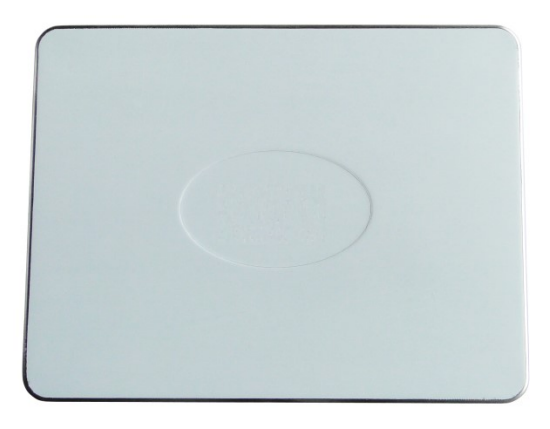

4) Τάσι ζυγού

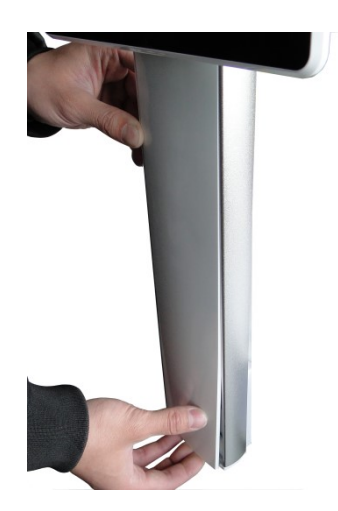

προσεκτικά το κάλυμμα

2 Αφαιρέστε

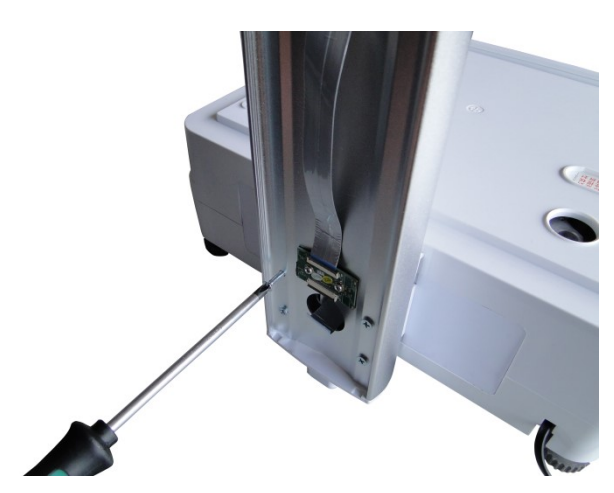

3 Βιδώστε τις βίδες όπως στην εικόνα και εφαρμόστε τα καλώδια της οθόνης.

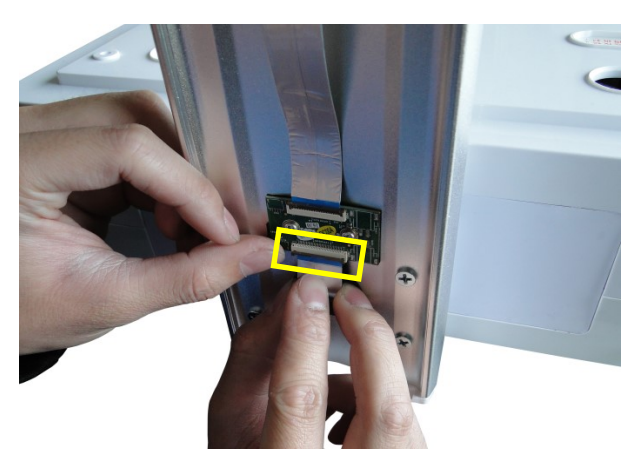

4 Συνδέστε τα καλώδια

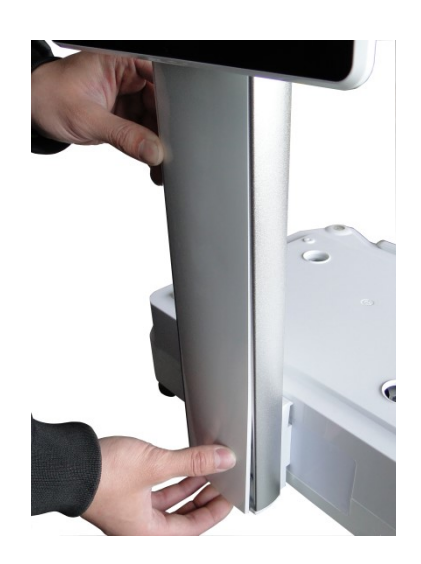

5 Εφαρμόστε το καπάκι της κολώνας

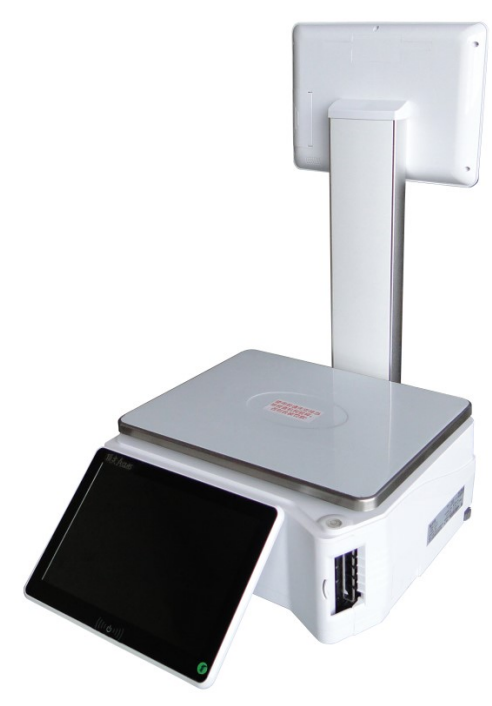

6 Τέλος της εγκατάστασης . Αναλόγως με την θέση των οθονών ακλουθείτε τα αντίστοιχα

#### Τοποθέτηση χαρτιού

#### Τοποθέτηση ρολού ετικετών

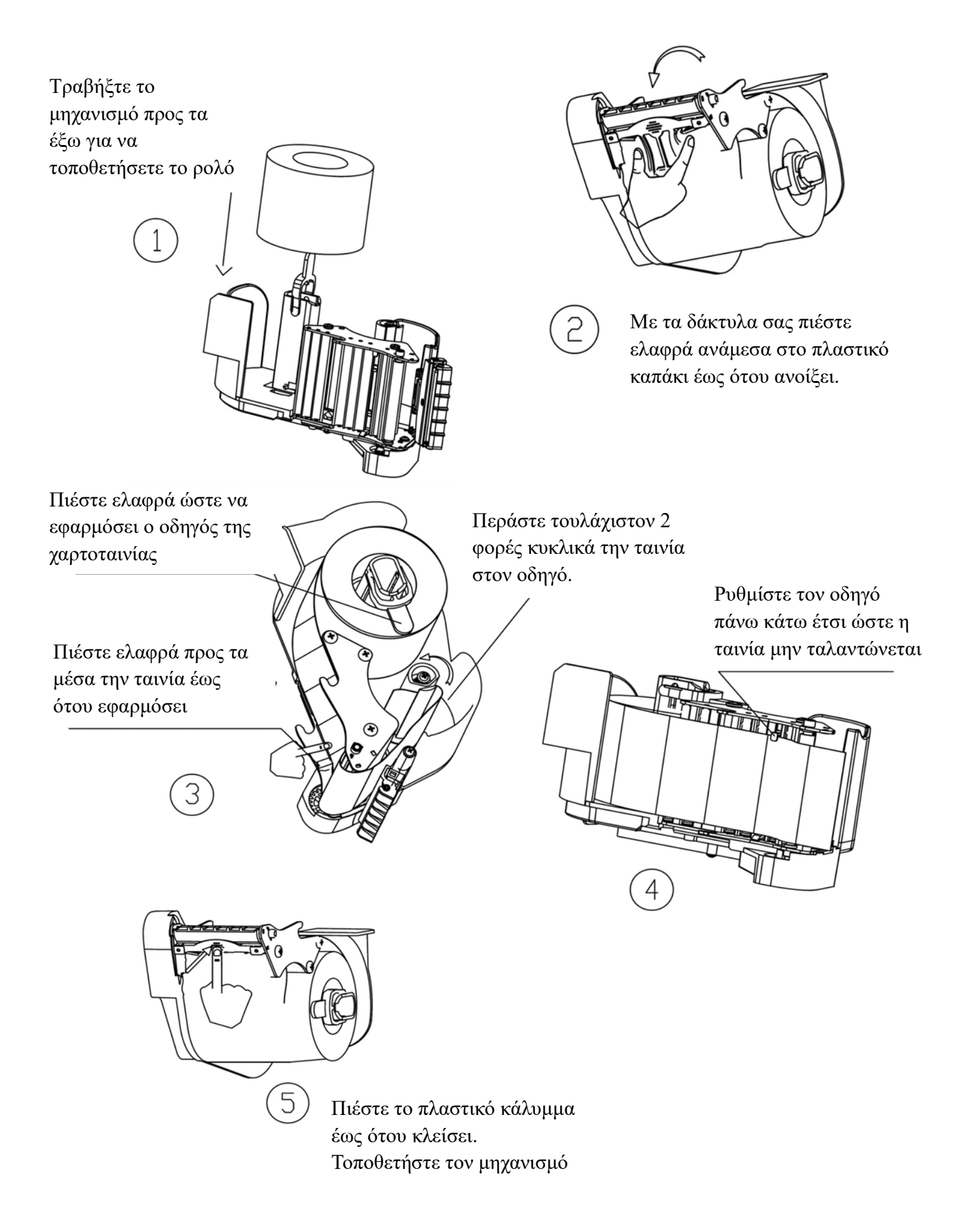

### Τοποθέτηση θερμικής χαρτοταινίας

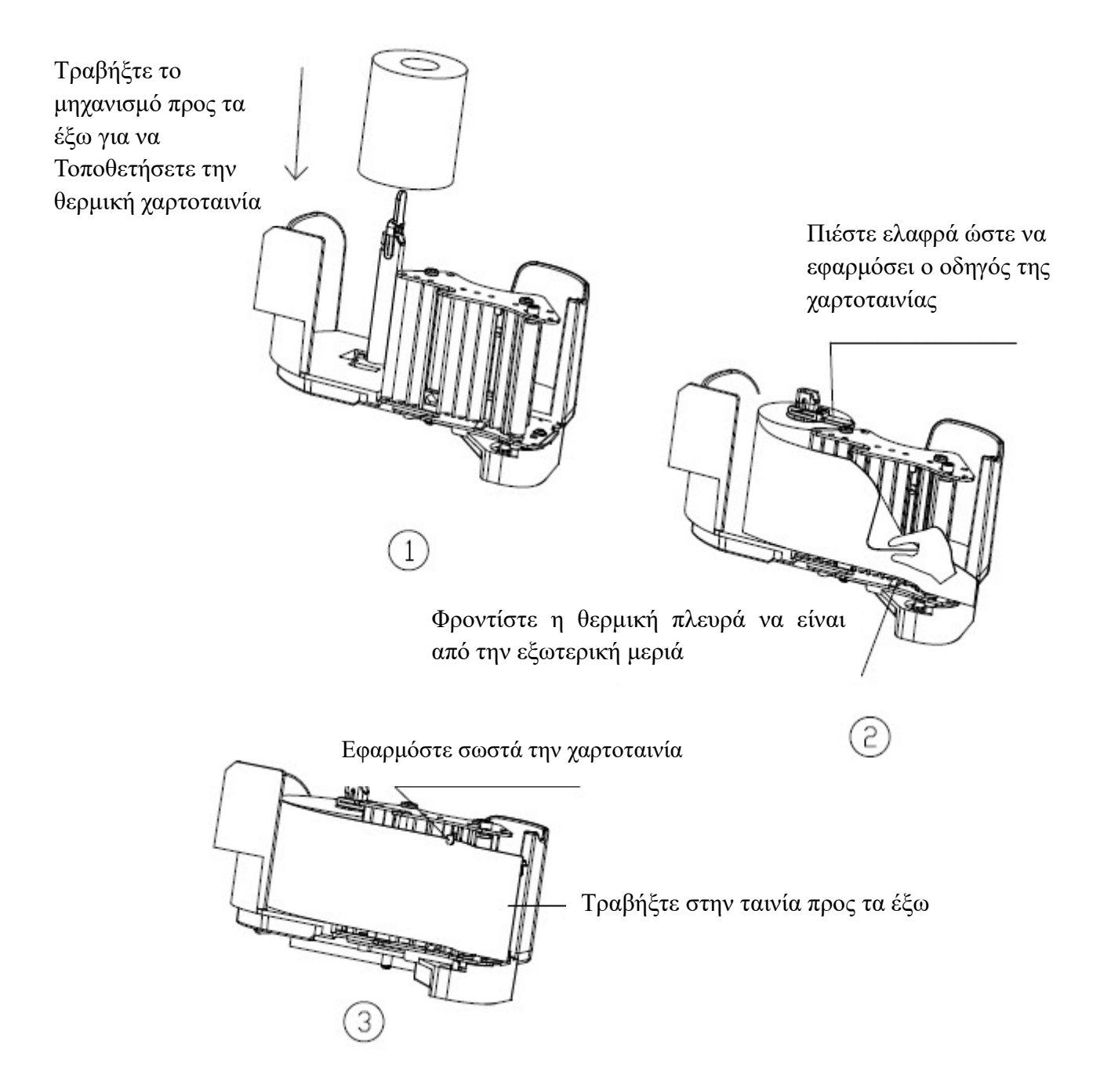

#### Τοποθέτηση συνεχόμενης αυτοκόλλητης ταινίας

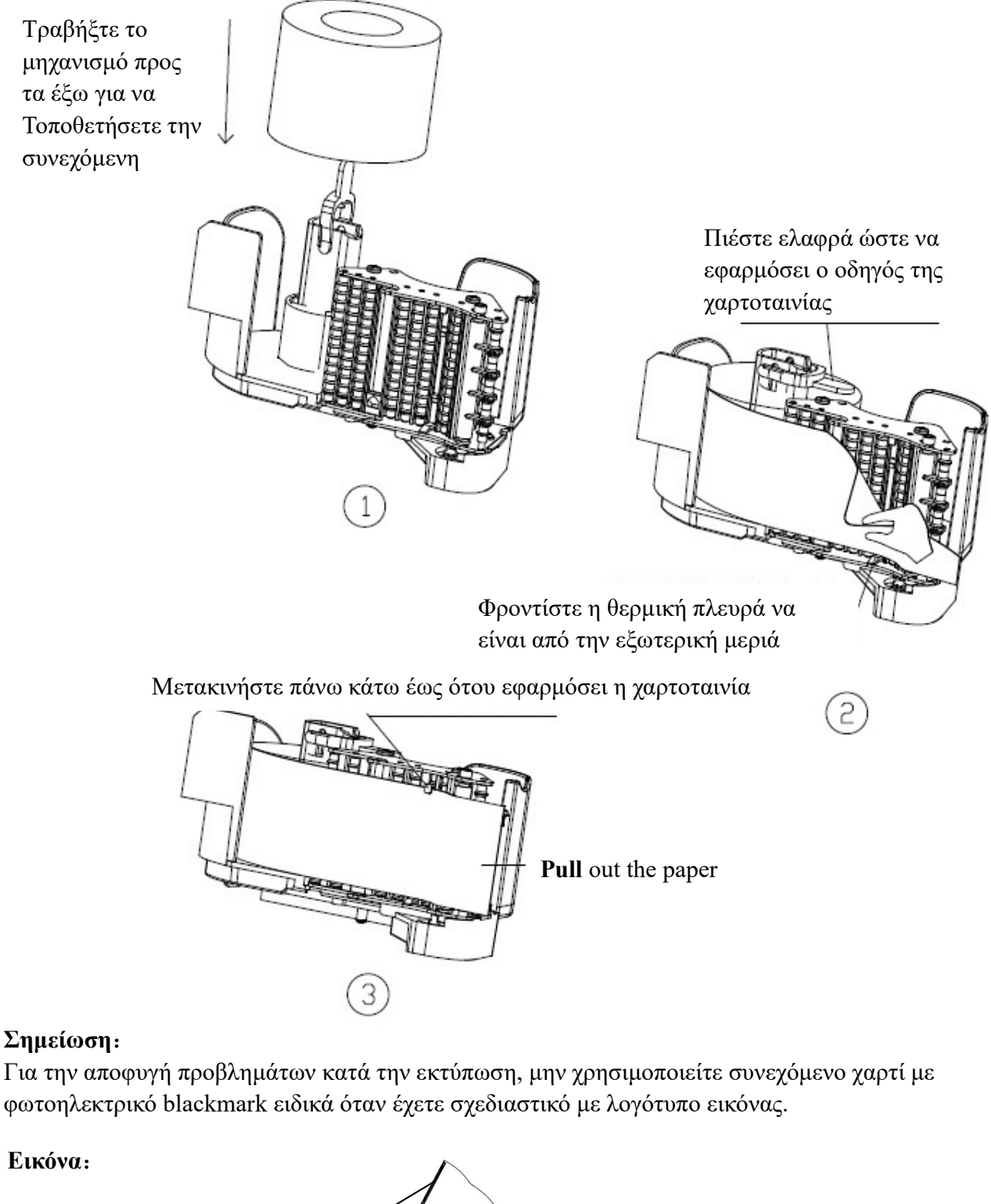

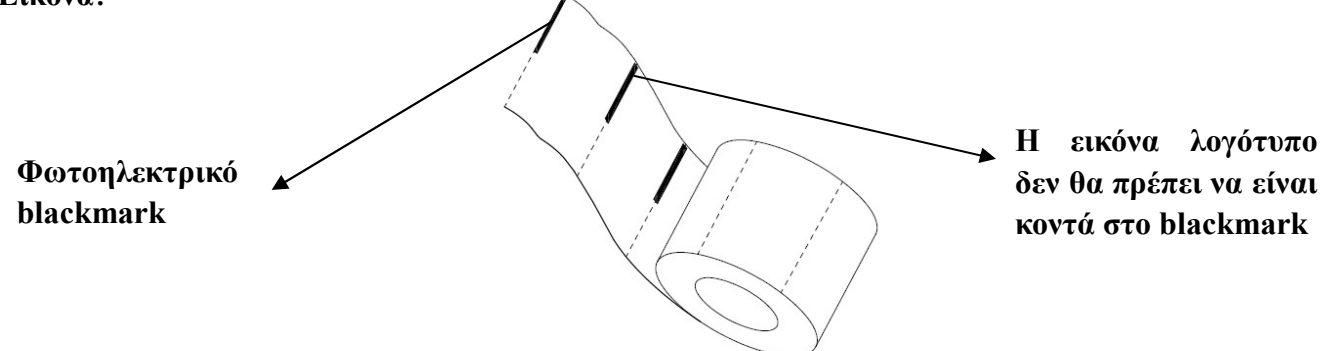

#### Τοποθέτηση Ζυγού

#### Για να αποφύγετε αστάθεια του πληκτρολογίου κατά την διαδικασία λειτουργίας, παρακαλώ τοποθετήστε σωστά τον ζυγό όπως περιγράφεται παρακάτω:

1) Αν ο ζυγός είναι τοποθετημένος σε κανονικό πάγκο εργασίας, παρακαλώ βεβαιωθείτε ότι το κάτω μέρος της οθόνης χειριστή είναι σε οριζόντια θέση έτσι ώστε να αποφύγετε αποσταθεροποίηση.

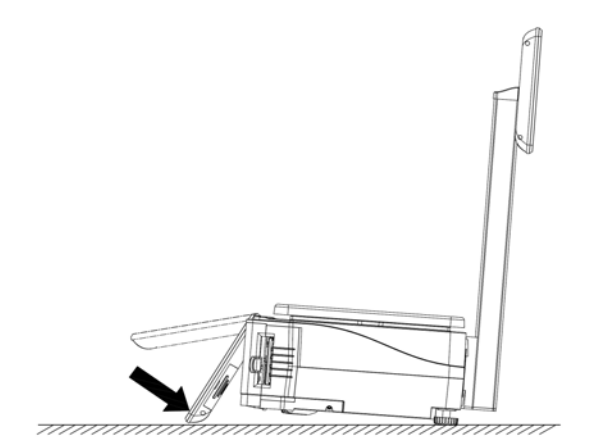

(1)Τοποθετήστε την ζυγαριά σε ίσια επιφάνεια και στην συνέχεια πιεστέ ελαφρά έως ότου ευθυγραμμιστεί η οθόνη με την επιφάνεια αυτή.

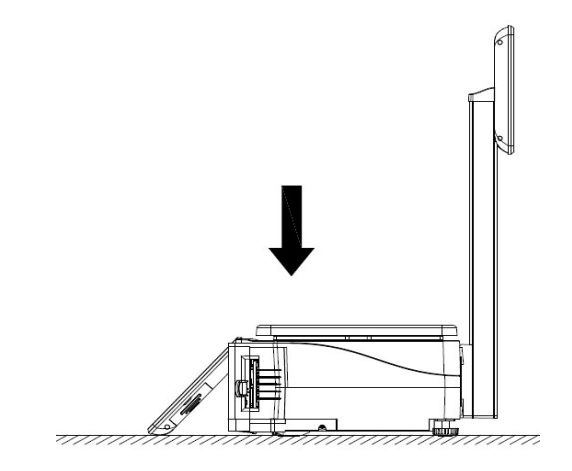

 (2)Τοποθετήστε το τάσι. Πριν βάλετε τον ζυγό σε λειτουργία βεβαιωθείτε για ακόμα μια φορά ότι η οθόνη είναι σε επαφή με την επιφάνεια ώστε να μην

2) Όταν ο ζυγός είναι τοποθετημένος σε ψηλό πάγκο, βεβαιωθείτε ότι η οθόνη προεξέχει από την άκρη του πάγκο . Πιέστε τον ζυγό ελαφρός προς τα μπροστά και κάντε την οθόνη να εφαρμόσει όπως στην εικόνα 1, στην συνέχεια μετακινήστε τον ζυγό προς τα πίσω και βεβαιωθείτε ότι η οθόνη θα εφαρμόζει όπως στην εικόνα 2

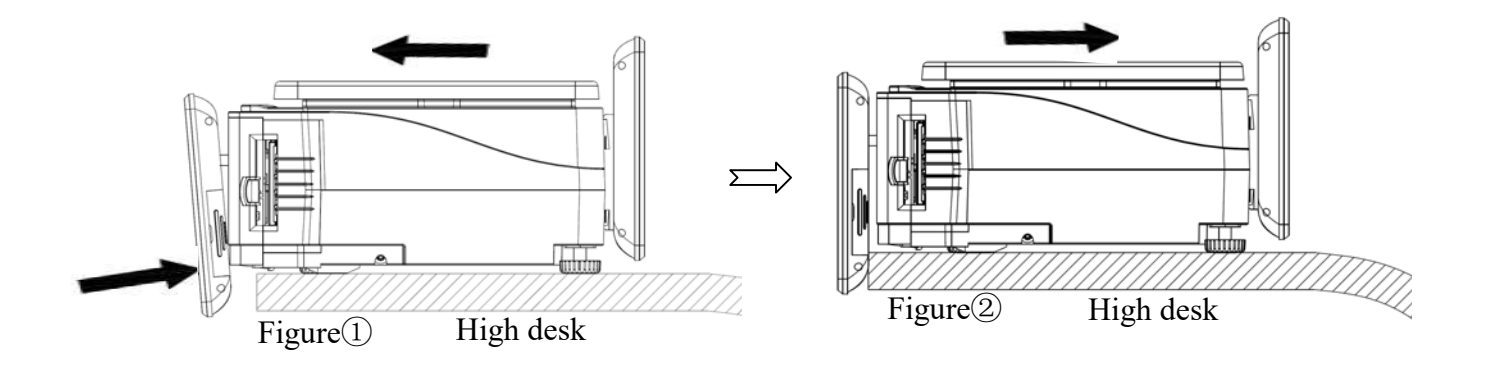

#### Αρχική οθόνη

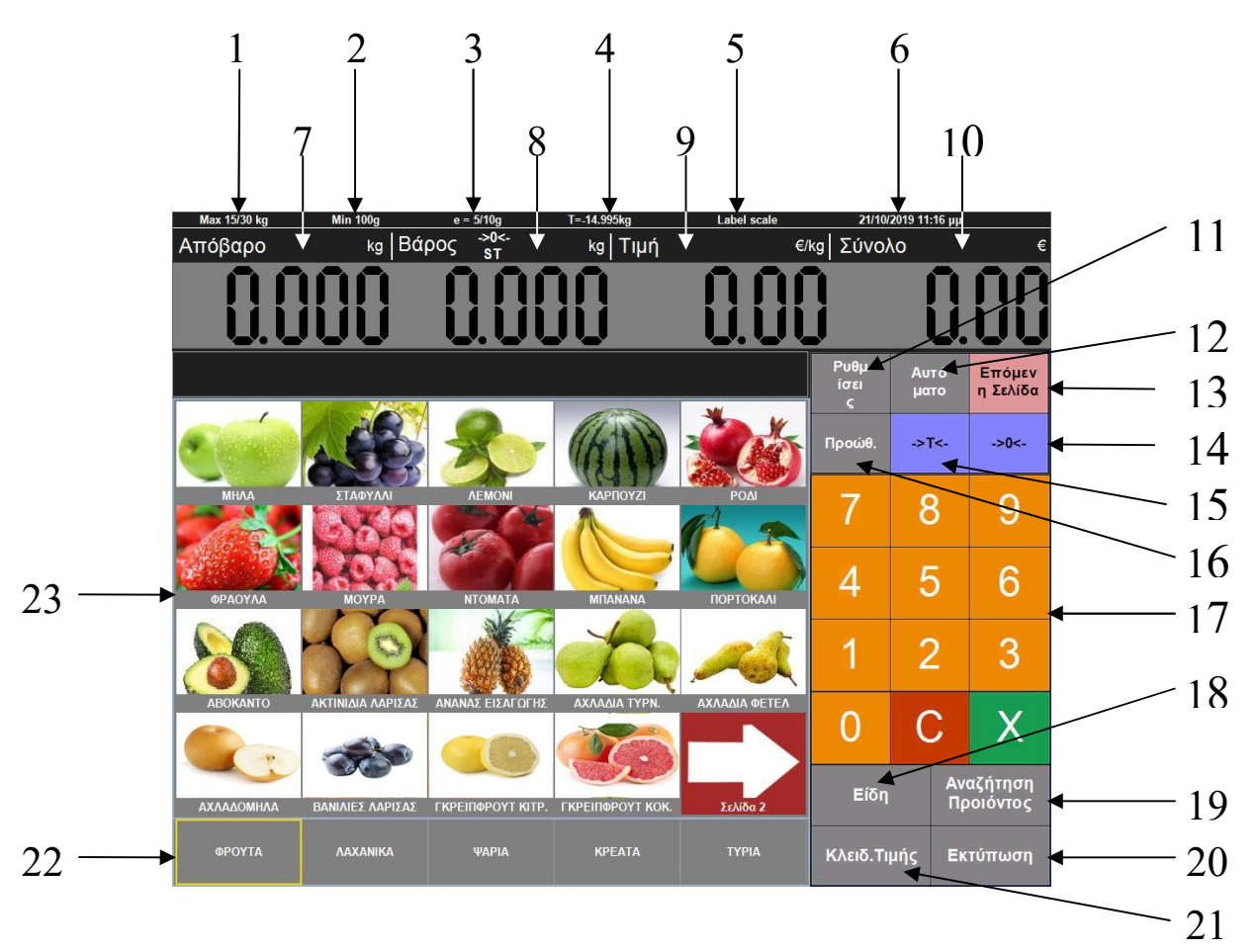

- 1. Μέγιστο βάρος ( 15/30 kg )
- 2. Ελάχιστο βάρος ( 100 g )
- 3. Υποδιαίρεση ( 5/10 g )
- 4. Μέγιστο απόβαρο ( -14,995 kg )
- 5. Κατάσταση λειτουργίας : ζυγός ετικέτας ή self service
- 6. Ημερομηνία ώρα
- 7. Απόβαρο ( kg )
- 8. Βάρος ( kg ), Ένδειξη Σταθερότητας
- 9. Τιμή κιλού ( $\epsilon$ /kg)
- 10. Σύνολο ( $\epsilon$ )
- 11. Ρυθμίσεις / Scale Long click to choose
- 12. Αυτόματο-Manual / Target Key
- 13. Επόμενη Σελίδα
- 14. Μηδενισμός Βάρους
- 15. Τάρα / Αλλαγή ημέρας
- 16. Προώθηση
- 17. Αριθμητικό Πληκτρολόγιο
- 18. Επιλογή Είδους
- 19. Αναζήτηση Προϊόντος
- 20. Εκτύπωση
- 21. Κλείδωμα Τιμής
- 22. Κατηγορίες Ειδών
- 23. Πληκτρολόγιο Ειδών

### Βασικές λειτουργίες

#### Ενεργοποίηση - Απενεργοποίηση

#### Ενεργοποίηση:

Πατήστε παρατεταμένα το πληκτρο λειτουργιας ||11 (1) 11|| για 3 δευτερόλεπτα για ενεργοποιηση.

#### Απενεργοποίηση:

Σημείωση: για να παραταθεί η διάρκεια ζωής του μηχανήματος, η εταιρεία μας προτείνει να χρησιμοποιήσετε τη μέθοδο Soft-off για να τερματίσετε τη μηχανή.

#### Σβήσιμο:

Κάντε διαδοχικά κλικ στους αριθμούς κάτω από τις ενδείξεις ' ΒΑΡΟΣ ', ' ΤΙΜΗ ', ' ΣΥΝΟΛΟ ' για να μπείτε στο μενού ρύθμισης και κάντε κλικ στο πλήκτρο ' Σβήσιμο ' .

#### Έξοδος εφαρμογή:

Κάντε διαδοχικά κλικ στους αριθμούς κάτω από τις ενδείξεις ' ΒΑΡΟΣ ', ' ΤΙΜΗ ', ' ΣΥΝΟΛΟ ' για να μπείτε στο μενού ρύθμισης και κάντε κλικ στο πλήκτρο ' Έξοδος εφαρμογή ' .

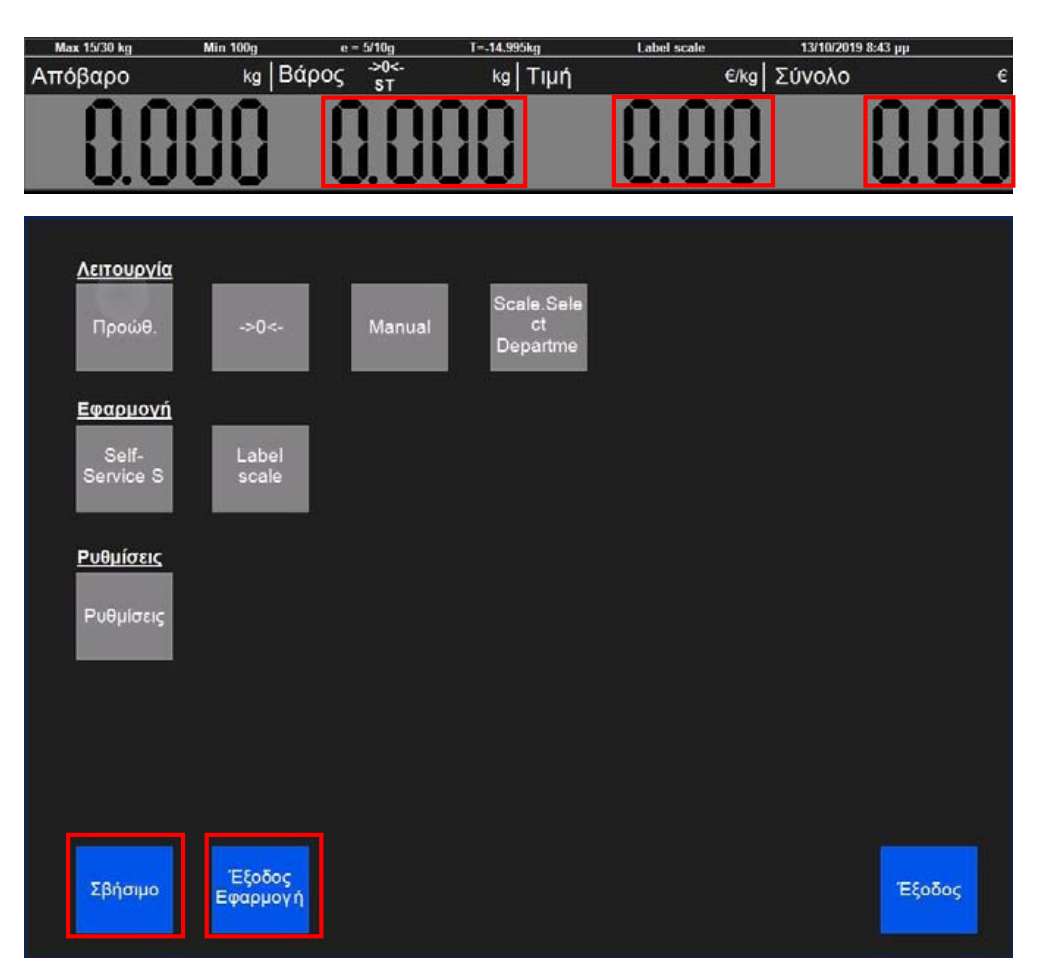

#### Απενεργοποίηση:

Όταν το λογισμικό TCR αναφέρει σφάλμα και δεν εκτελείται, πατήστε παρατεταμένα το πλήκτρο λειτουργίας  $\|\cdot\|$  (1)  $\|\cdot\|$  για 3 δευτερόλεπτα για να απενεργοποιήσετε το μηχάνημα.

#### Εναλλαγή τρόπου λειτουργίας

Ο ζυγός έχει την δυνατότητα λειτουργίας σε κατάσταση ζυγού ετικέτας ή αυτόνομη λειτουργία (Self - Service). Αυτό μπορεί να επιτευχθεί είτε με τη ρύθμιση του λογισμικού ή με την αντικατάσταση μηχανισμού ετικετών με συνεχόμενη αυτοκόλλητη χαρτοταινία.

#### Μέθοδος 1:

Κάντε διαδοχικά κλικ στους αριθμούς κάτω από τις ενδείξεις ' ΒΑΡΟΣ ', ' ΤΙΜΗ ', ' ΣΥΝΟΛΟ ' και στη νέα οθόνη κάντε κλικ στο πλήκτρο (Label scale) για επιλογή Ζυγού ετικέτας ή στο πλήκτρο (Self-Service) για αυτοεξυπηρέτηση

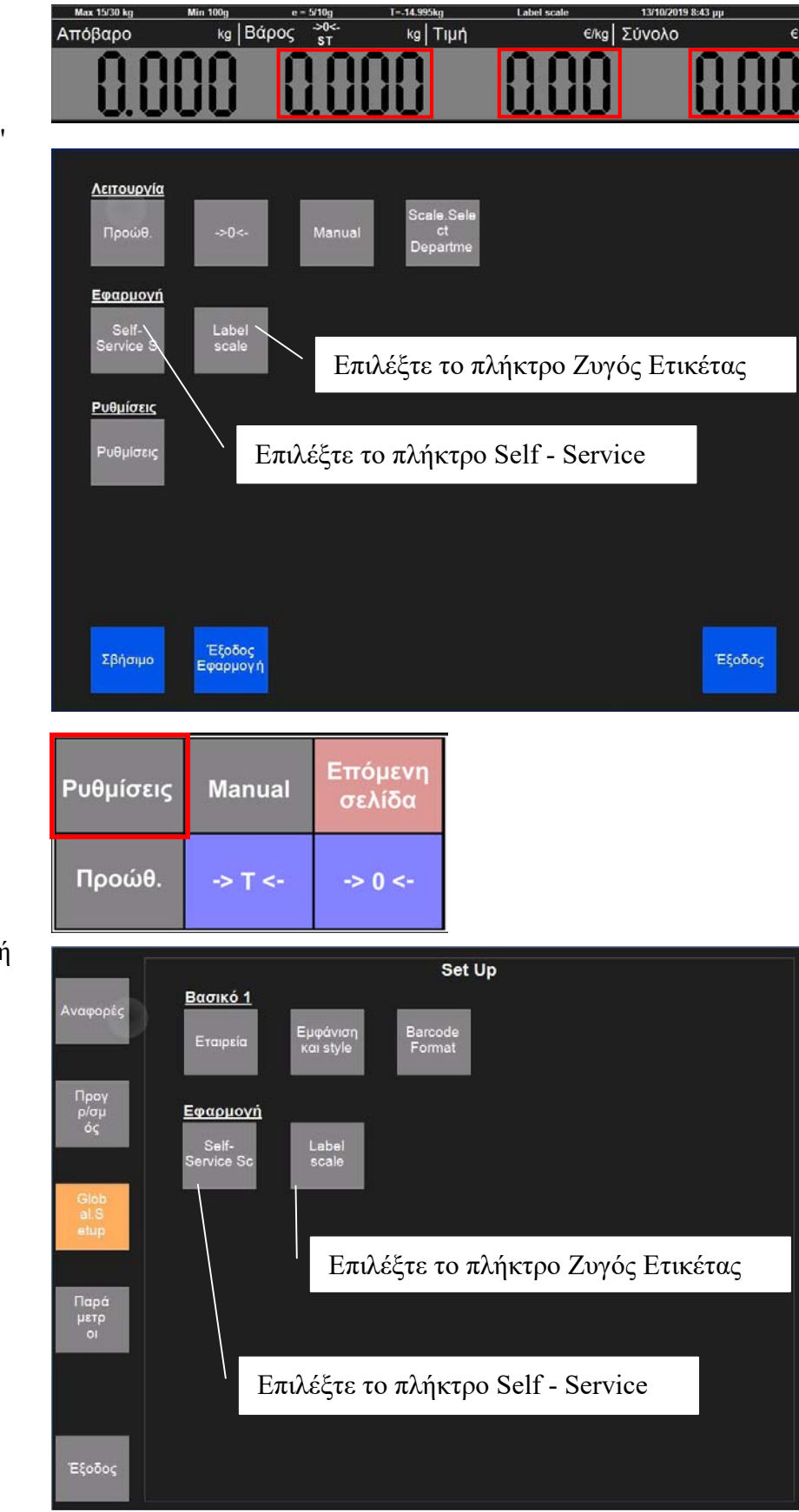

Μέθοδος 2:

Κάντε κλικ στο πλήκτρο (Ρυθμίσεις) και στη νέα οθόνη κάντε κλικ στο πλήκτρο (Global Setup). Στη συνέχεια επιλέξτε (Label scale) για επιλογή Ζυγού ετικέτας ή στο πλήκτρο (Self-Service) για αυτοεξυπηρέτηση .

### Απόβαρο (->T<-)

Εφαρμόζεται μόνο στο εμπόρευμα που είναι σε συσκευασία ή εμπορευματοκιβώτιο, όπως φρούτα, κλπ.

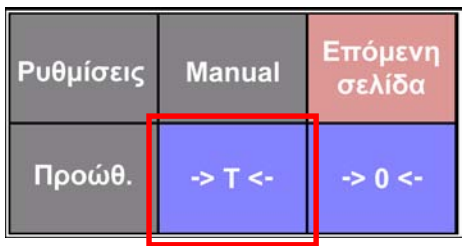

Παράδειγμα πωλήσεων: Πουλάτε ένα κουτί μήλα. Ας υποθέσουμε ότι το βάρος του χαρτοκιβωτίου είναι 1 κιλό. Το καθαρό βάρος των μήλων είναι 2 κιλά και η τιμή κιλού είναι 6.00  $\epsilon$ /kg.

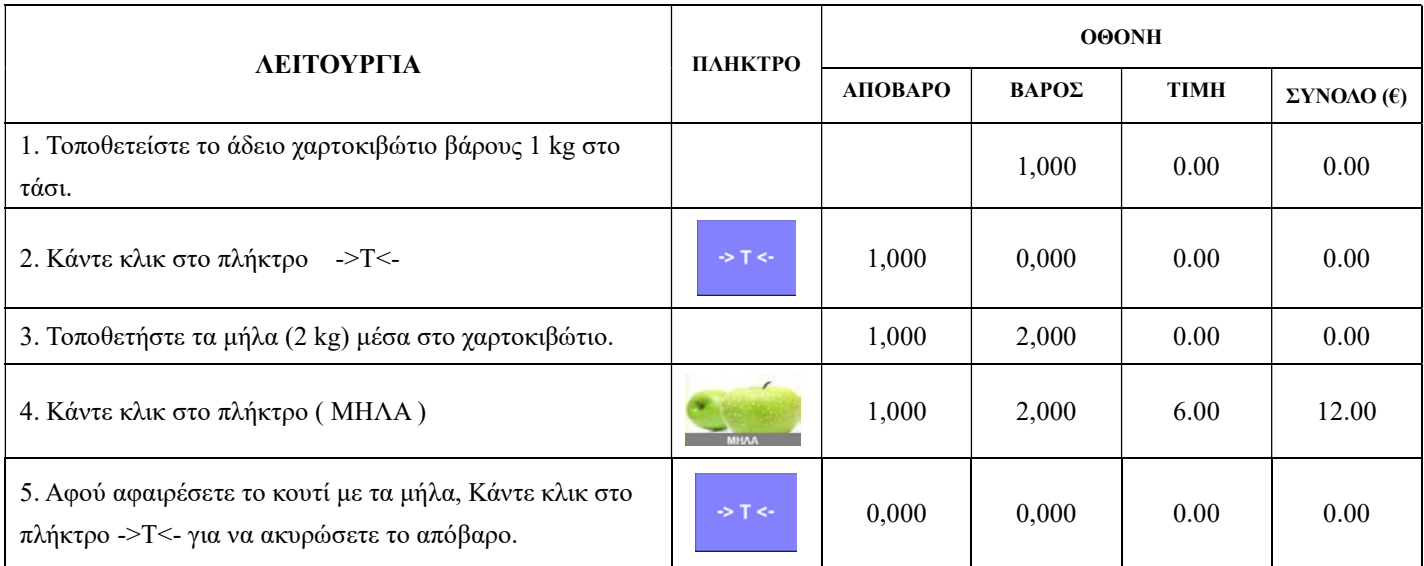

Χειροκίνητη εισαγωγή απόβαρου.

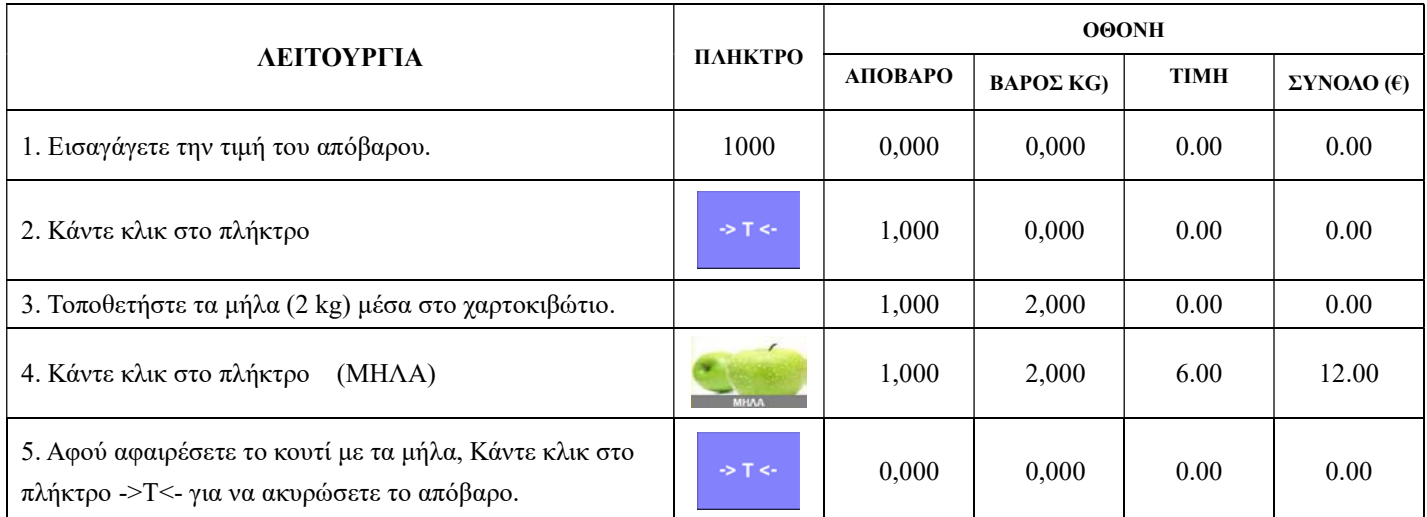

#### Προκαθορισμένο Απόβαρο (Scale Long Click to choose)

Μπορείτε να χρησιμοποιήσετε και προκαθορισμένα απόβαρα πατώντας παρατεταμένα το πλήκτρο (Scale Long click to choose).

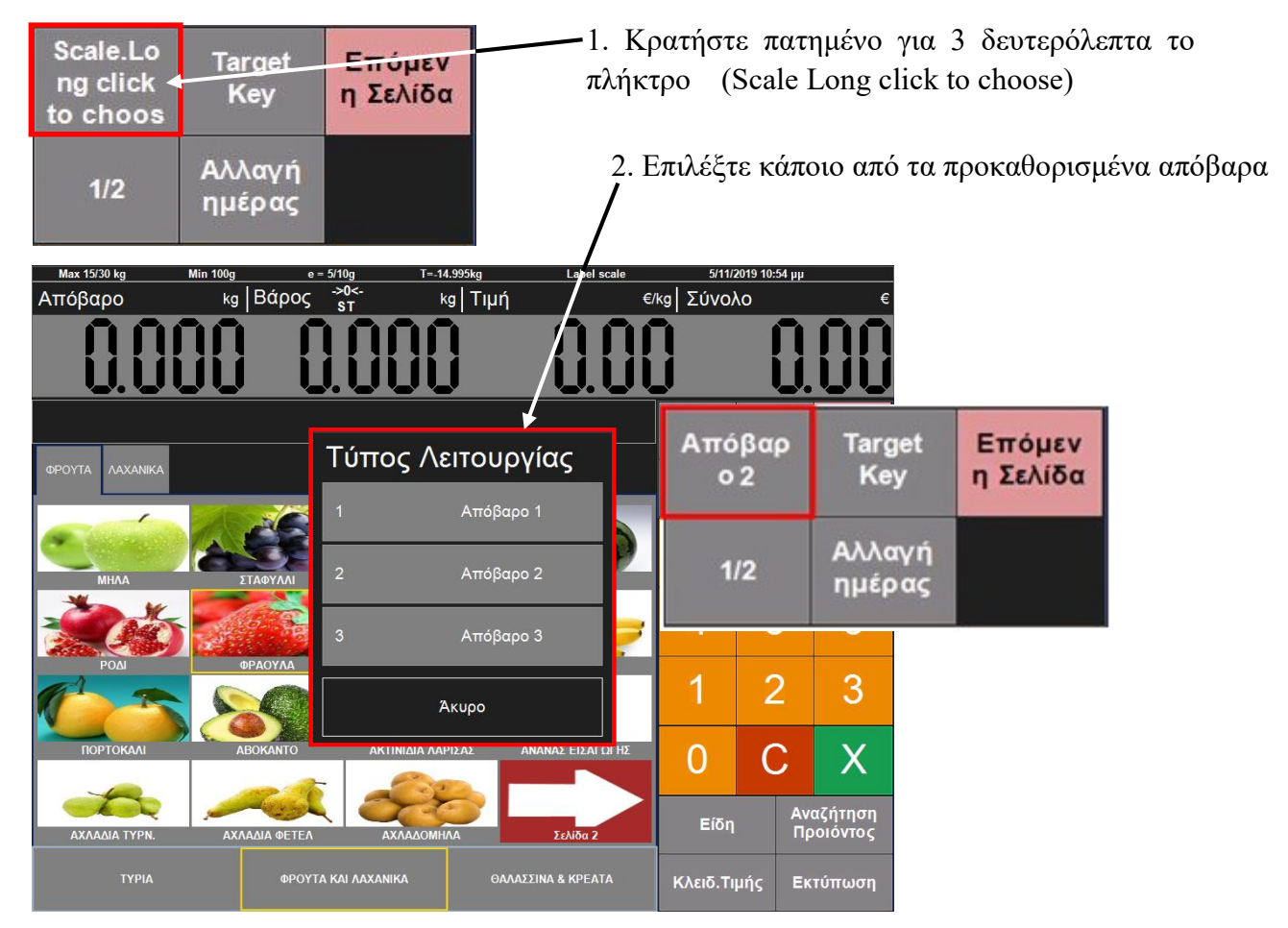

3. Θα αφαιρεθεί το επιλεγμένο προκαθορισμένο απόβαρο ( Συσκευασία ) από το συνολικό βάρος στο τάσι.

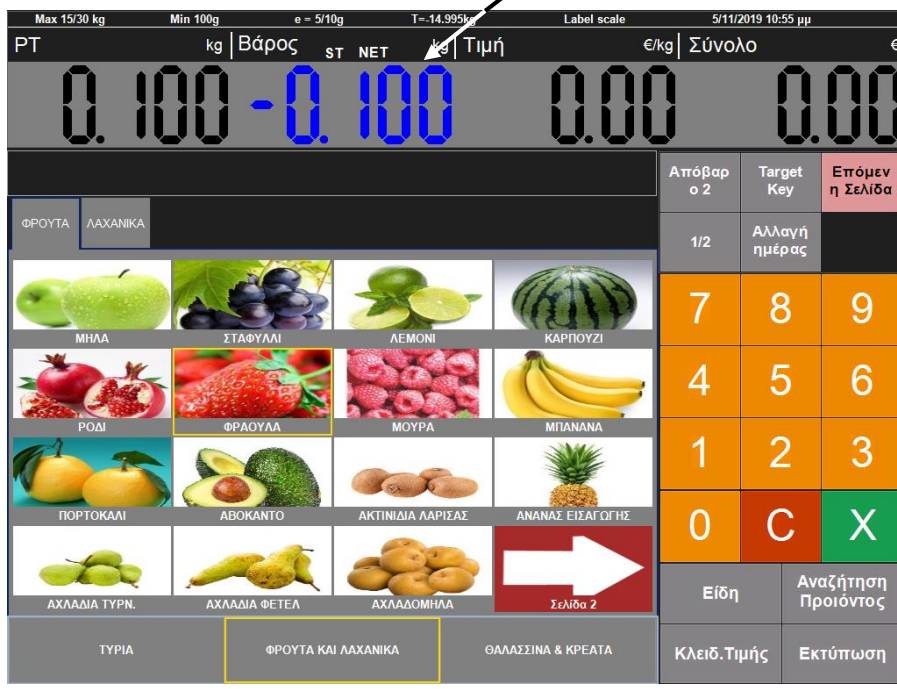

Σημείωση:

Προϋπόθεση της λειτουργιάς αυτής είναι να έχουν προγραμματιστεί τα διάφορα απόβαρα .

### Μηδενισμός Βάρους (->0<-)

Μερικές φορές η οθόνη δεν εμφανίζει το '0' όταν δεν υπάρχει τίποτα στο τάσι. Ίσως ο λόγος είναι ότι ο ζυγός χάνει την σταθερότητα του. Εκτός αυτού, για να ρυθμίσετε την σταθερότητα μπορείτε να πατήσετε το πλήκτρο [-> 0 <-] κατά τη διάρκεια της πώλησης για να επιστρέψετε στο μηδενικό επίπεδο βάρους, εξοικονομώντας χρόνο και αποφεύγοντας τα λάθη βάρους.

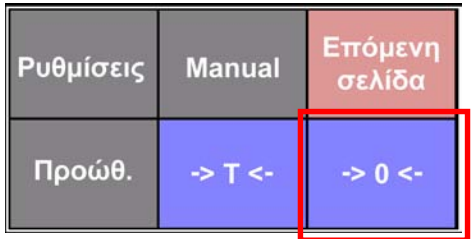

### Προώθηση

Αυτή η λειτουργία είναι για τη ρύθμιση της ετικέτας όταν τροφοδοτείται ασυνήθιστα. Κάντε κλικ στην επιλογή "Προώθηση" και το χαρτί θα ρυθμιστεί.

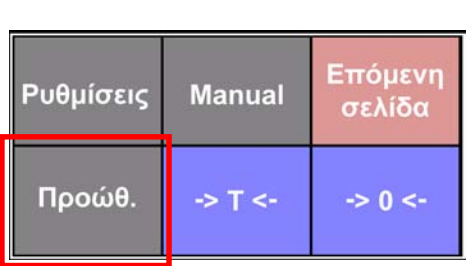

#### Αυτόματη εκτύπωση και χειροκίνητη εκτύπωση ( AUTO - MANUAL )

Υπάρχουν δύο τρόποι λειτουργιών εκτύπωσης: Κάντε κλικ στο πλήκτρο ' Manual ή Αυτόματο ' και στη συνέχεια επιλέξτε Αυτόματη ή Μη αυτόματη εκτύπωση

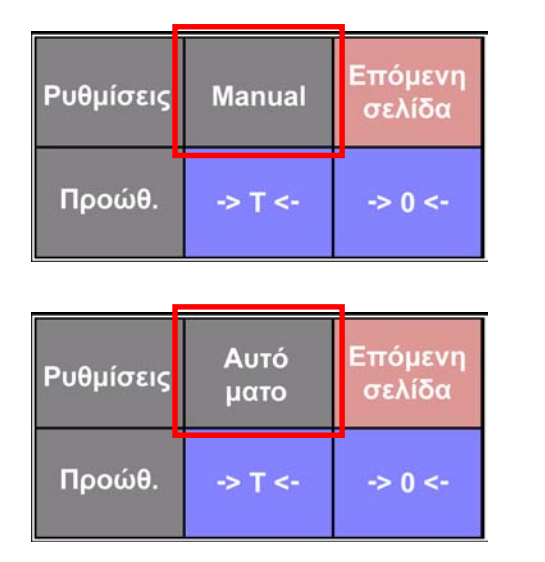

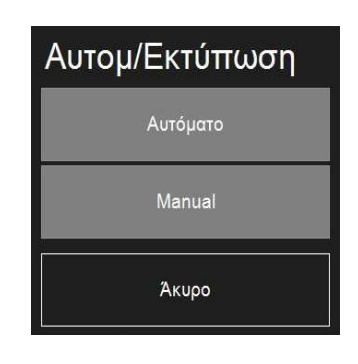

Αυτόματη εκτύπωση: Η ετικέτα θα εκτυπωθεί αυτόματα με την επιλογή του είδους. Χειροκίνητη εκτύπωση: Η ετικέτα θα εκτυπωθεί τελικά πατώντας το πλήκτρο 'ΕΚΤΥΠΩΣΗ'.

#### Λειτουργία του ζυγού ετικετών (Κατάσταση Λειτουργιάς Διαχειριστή)

#### Λειτουργία πώλησης ΕΙΔΩΝ

Παράδειγμα : Το είδος (ΜΗΛΑ) προς πώληση ζυγίζει 1 κιλό, και η τιμή είναι 2,00 €/kg.

Όταν ο ζυγός είναι σε λειτουργία αυτόματης εκτύπωσης, ακολουθήστε τα εξής τα βήματα :

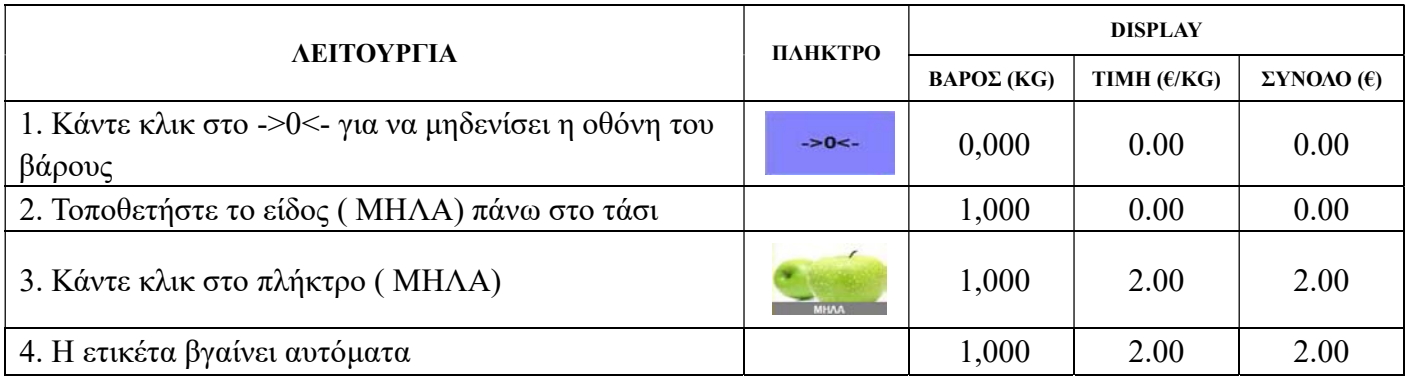

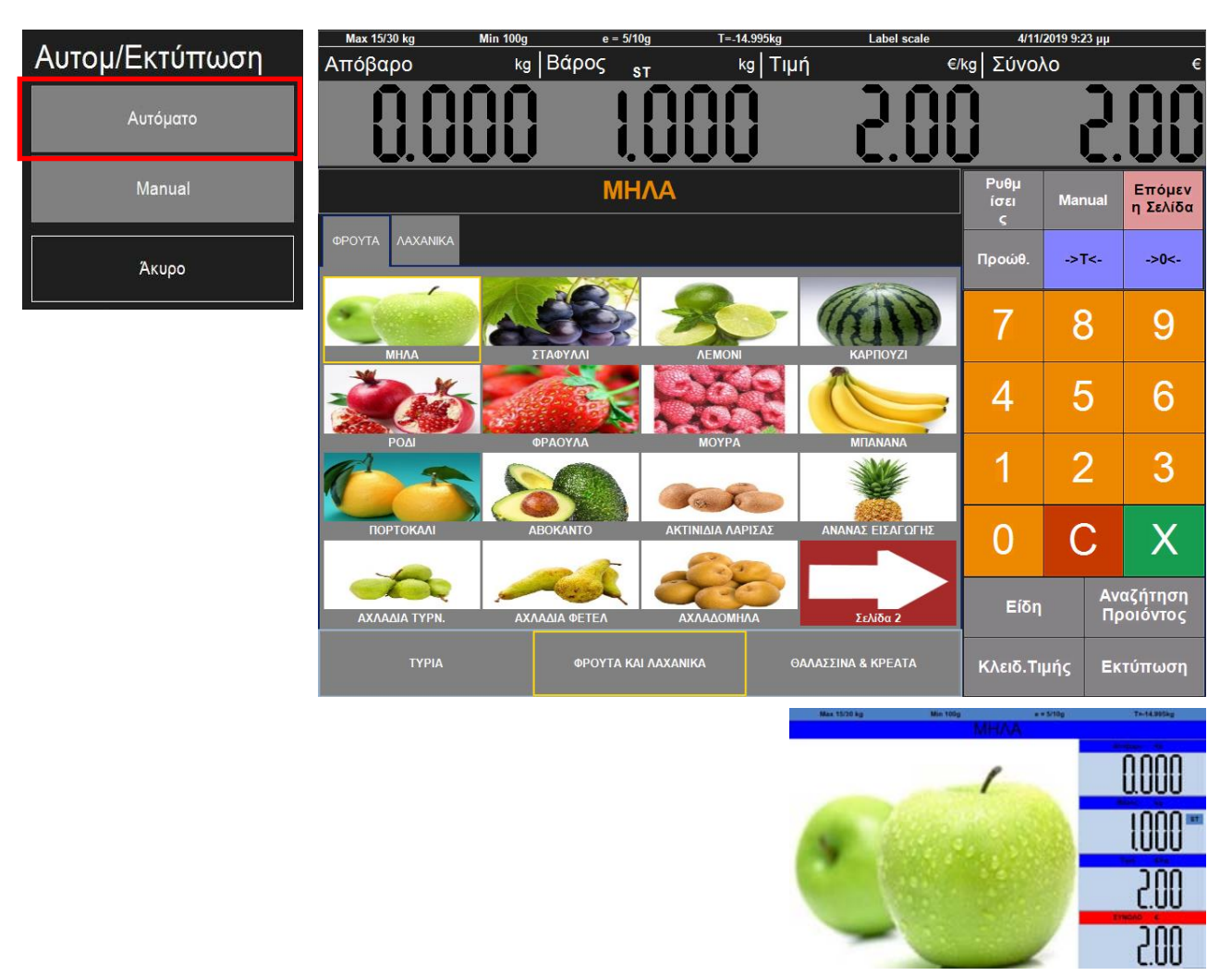

Όταν ο ζυγός είναι σε λειτουργία μη αυτόματης εκτύπωσης, ακολουθήστε τα εξής τα βήματα :

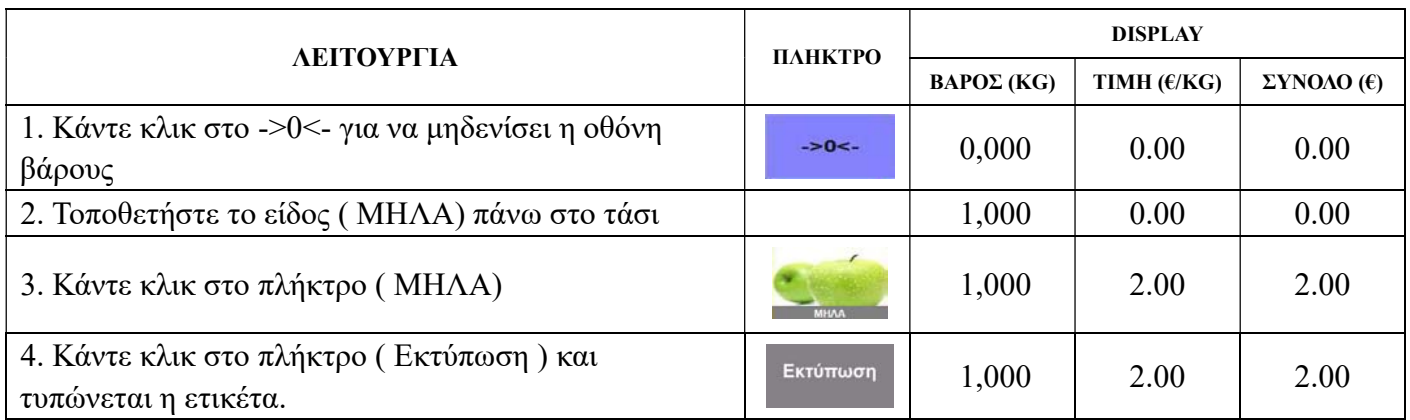

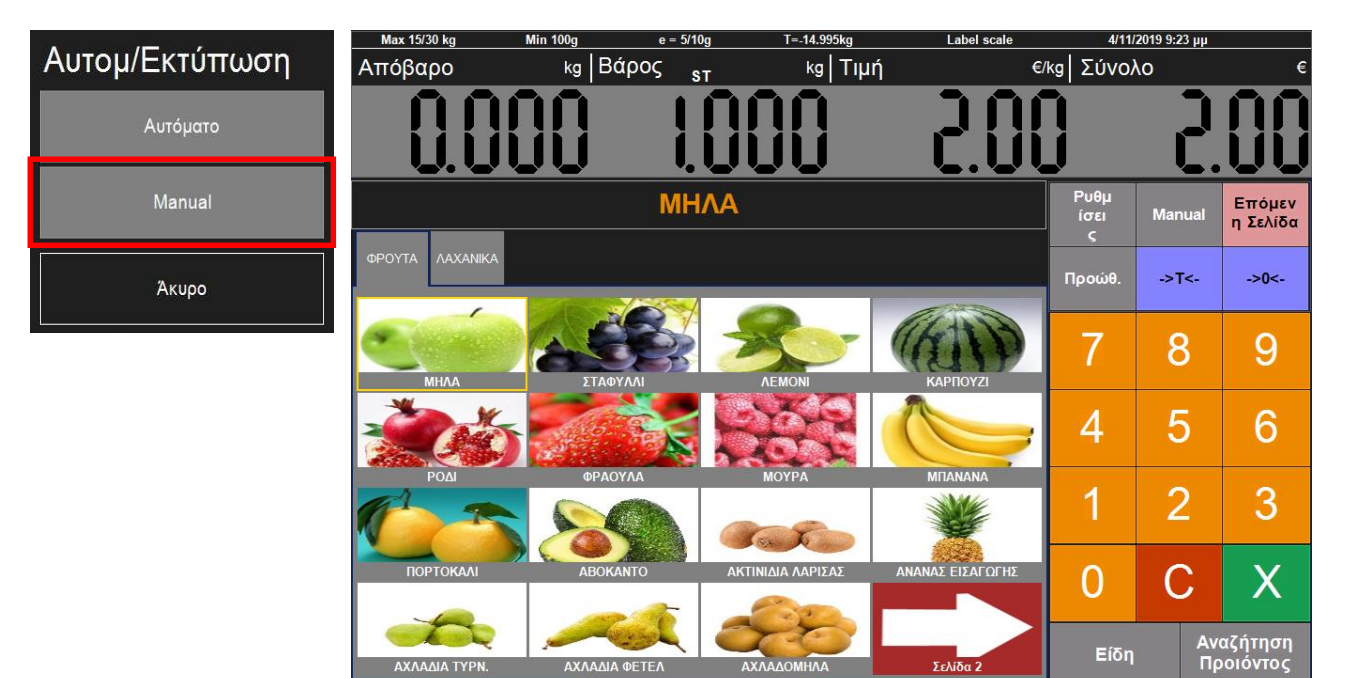

ΑΧΛΑΔΙΑ ΦΕΤΕΛ

**ΦΡΟΥΤΑ ΚΑΙ ΛΑΧΑΝΙΚΑ** 

ΑΧΛΑΔΙΑ ΤΥΡΝ.

AXAAAOMHAA

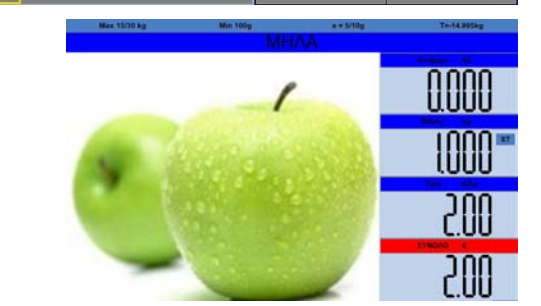

Κλειδ.Τιμής

Εκτύπωση

Σελίδα 2

ΘΑΛΑΣΣΙΝΑ & ΚΡΕΑΤΑ

### Προσωρινή αλλαγή τιμής

Σημείωση: Πριν από την αλλαγή της τιμής, αλλάξτε τη λειτουργία εκτύπωσης σε ( MANUAL ) ( ΧΕΙΡΟΚΙΝΗΤΗ ΕΚΤΥΠΩΣΗ ).

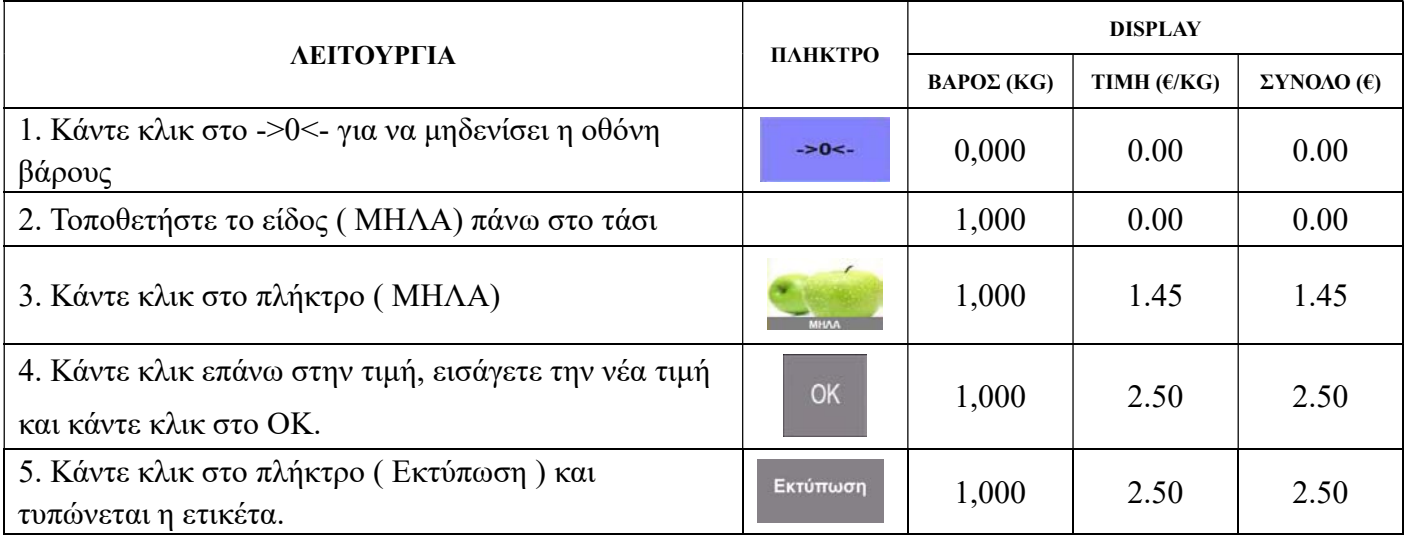

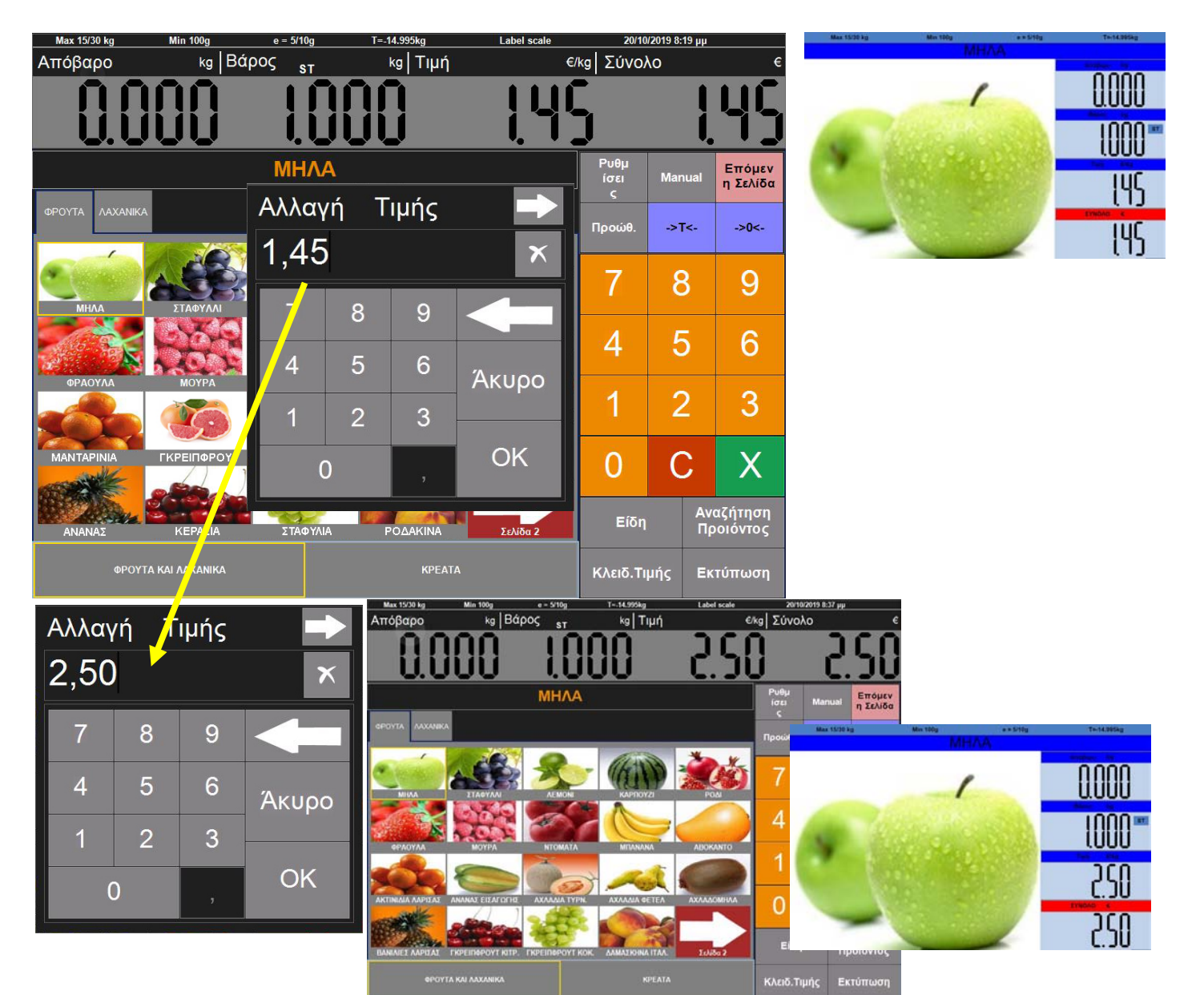

### Αναζήτηση Προϊόντος ( Εύρεση Είδους )

.

Αυτή η λειτουργία είναι για την αναζήτηση προϊόντος, όταν είναι δύσκολο να βρεθεί το είδος στη κύρια οθόνη.

Κάντε κλικ στην επιλογή (Αναζήτηση Προϊόντος) για να αναζητήσετε προϊόντα ανά κωδικό είδους ή ανά ομάδα. Επιλέξτε ένα προϊόν και κάντε κλικ στο ' ΟΚ ' στη δεξιά γωνία για να εμφανιστεί το είδος

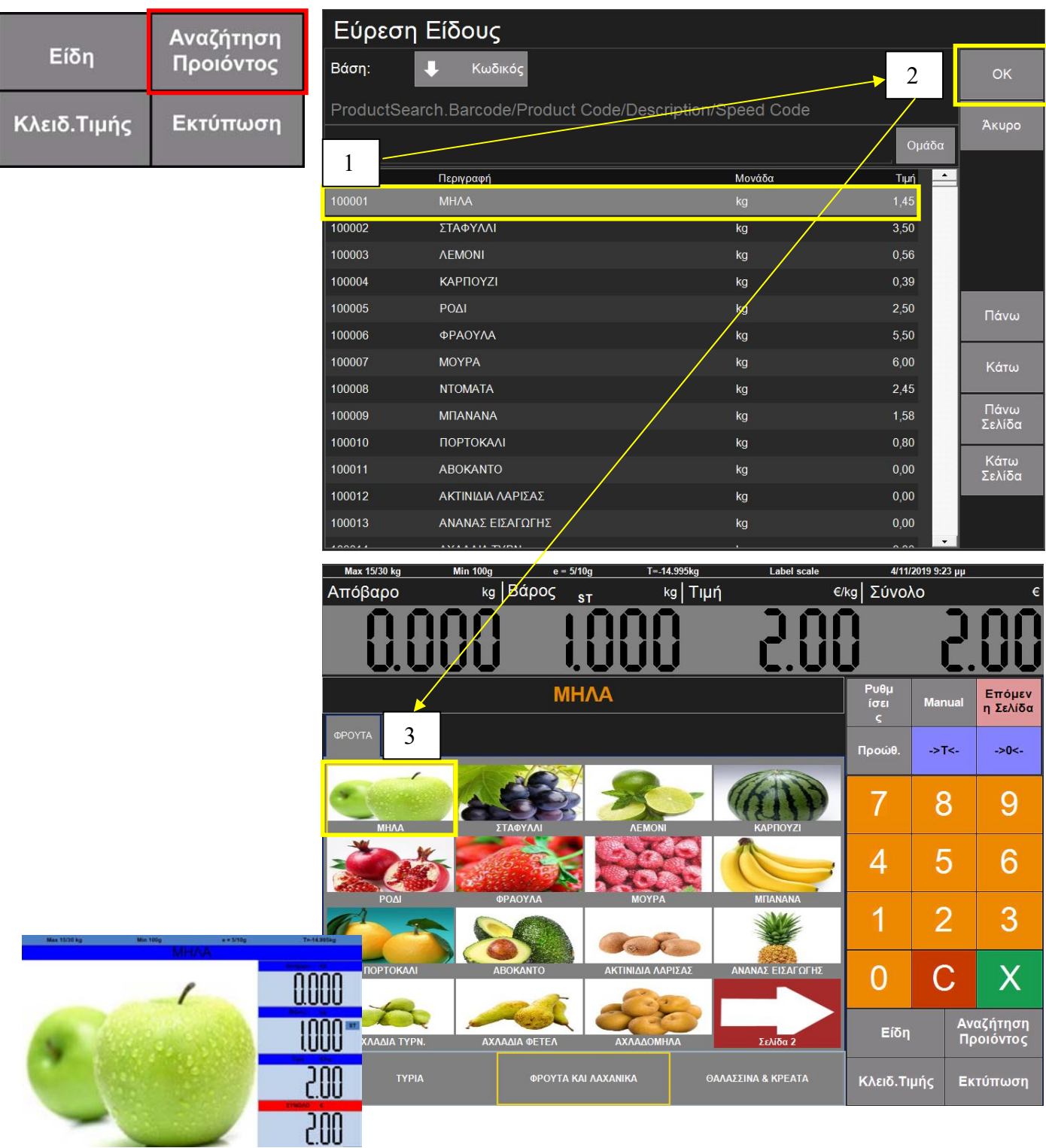

### Αναζήτηση Προϊόντος ( Επιλογή Τμήματος )

Αυτή η λειτουργία είναι για την αναζήτηση προϊόντος επιλέγοντας πρώτα την ομάδα στην οποία ανήκει, όταν είναι δύσκολο να βρεθεί το είδος στη κύρια οθόνη.

Κάντε κλικ στην επιλογή (Αναζήτηση Προϊόντος) για να αναζητήσετε την ομάδα (Τμήμα) του προϊόν και στη συνεχεία στην επομένη οθόνη επιλέξτε ένα προϊόν και κάντε κλικ στο ' ΟΚ ' στη δεξιά γωνία για να για να εμφανιστεί το είδος.

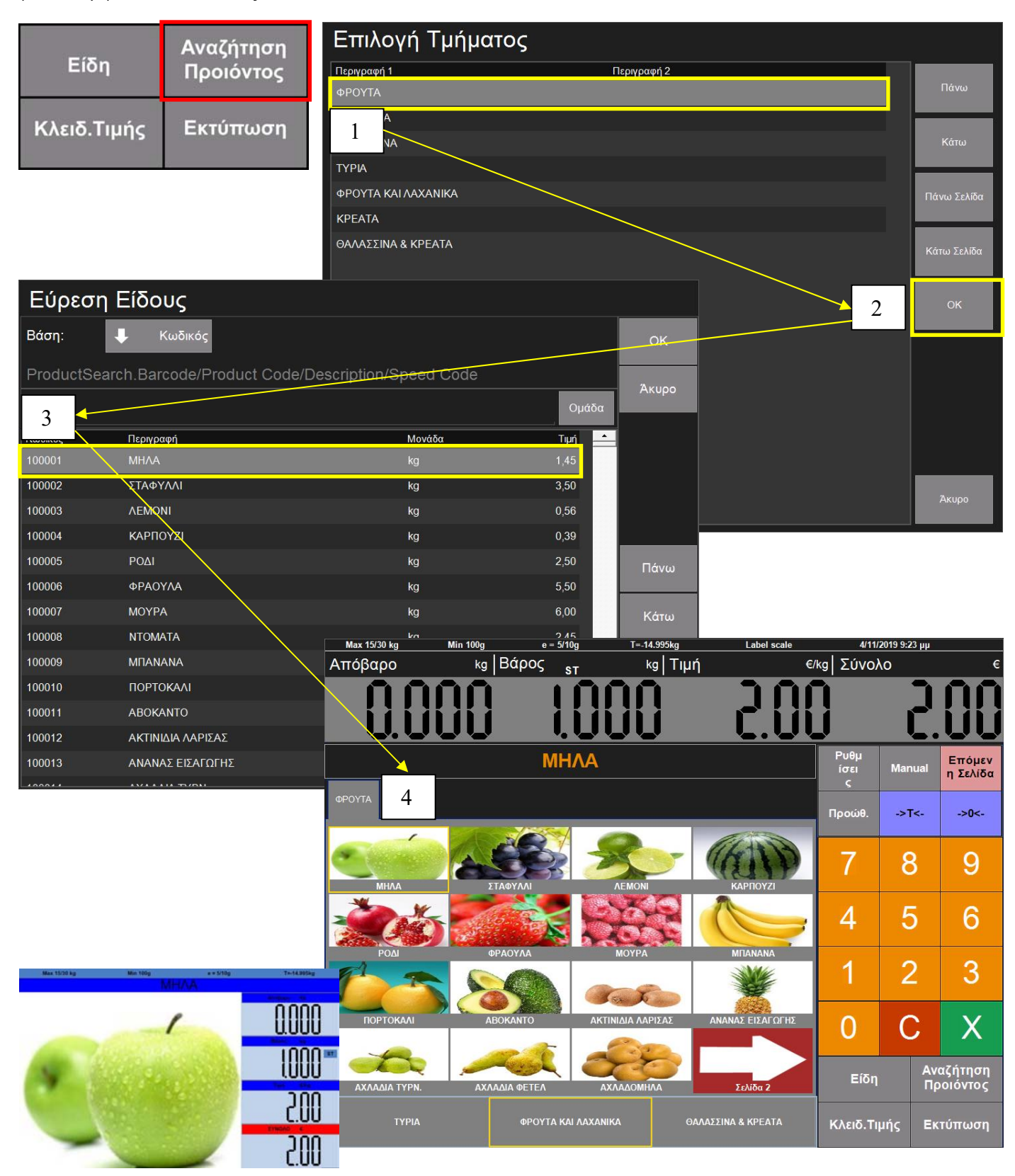

### Κλείδωμα Τιμής

Αυτή η λειτουργία είναι για την πώληση διαφόρων ειδών με μια την ίδια σταθερή τιμή. Λειτουργεί μόνο όταν είναι επιλεγμένη η αυτόματη εκτύπωση.

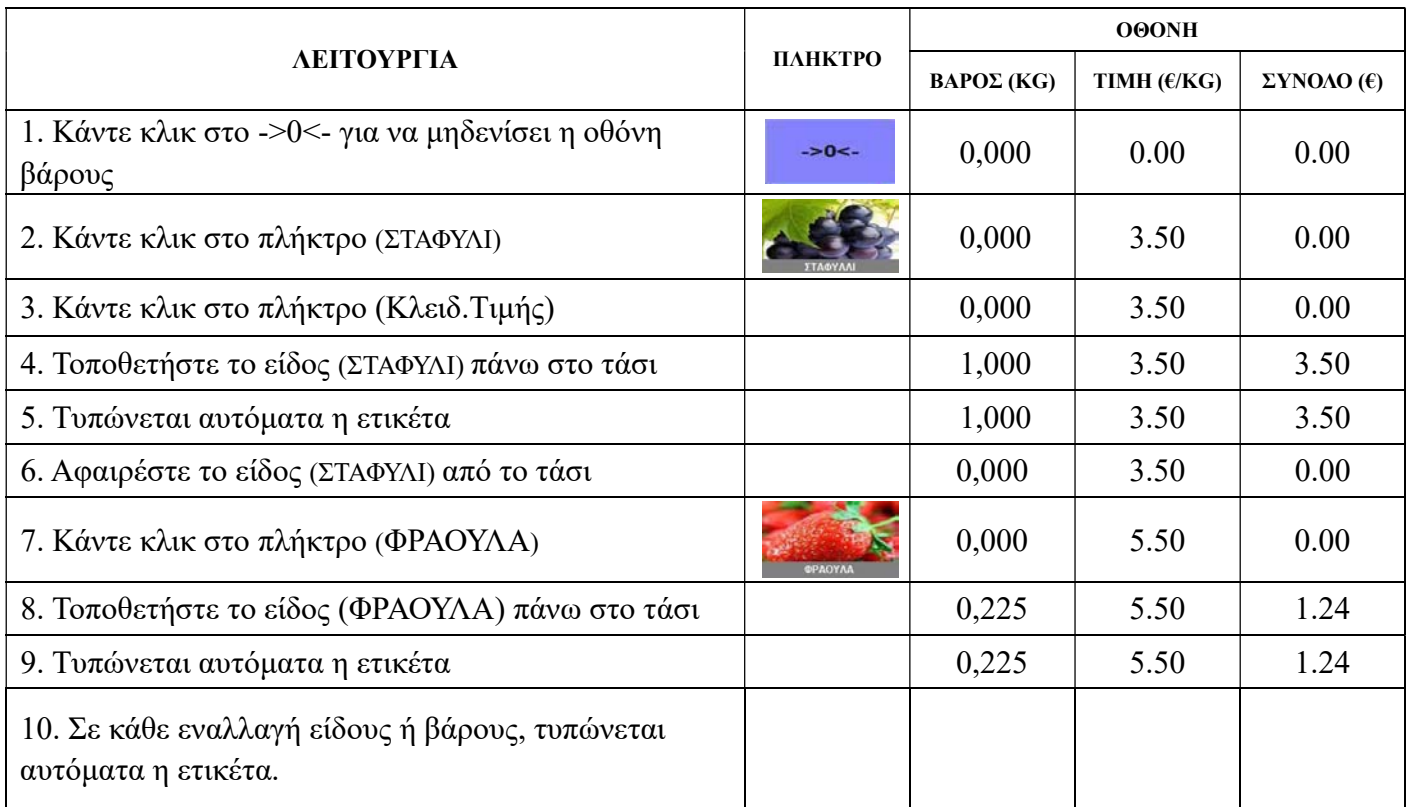

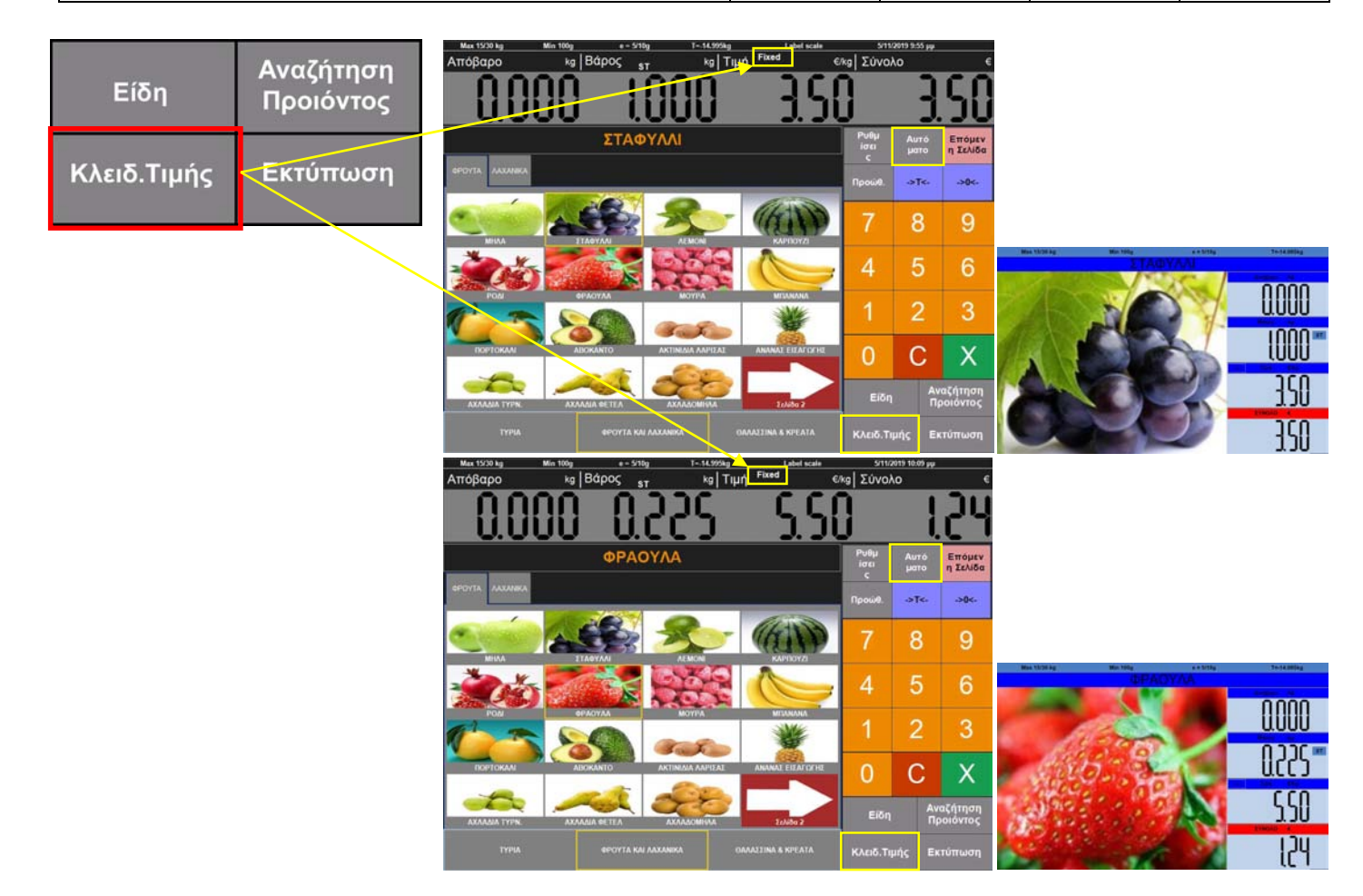

### Πώληση με εισαγωγή κωδικό είδους

Αυτή η μέθοδος είναι για την πώληση χωρίς εικόνα ΕΙΔΩΝ στην οθόνη αφής και η πώληση γίνεται εισάγοντας τον αντίστοιχο κωδικό είδος.

Παράδειγμα: Πουλάτε πορτοκάλια με βάρος 0,995 και η τιμή είναι 2.5 € / κιλό. Ο κωδικός του είδους είναι 100012. Τα βήματα είναι τα εξής:

#### Μέθοδος 1:

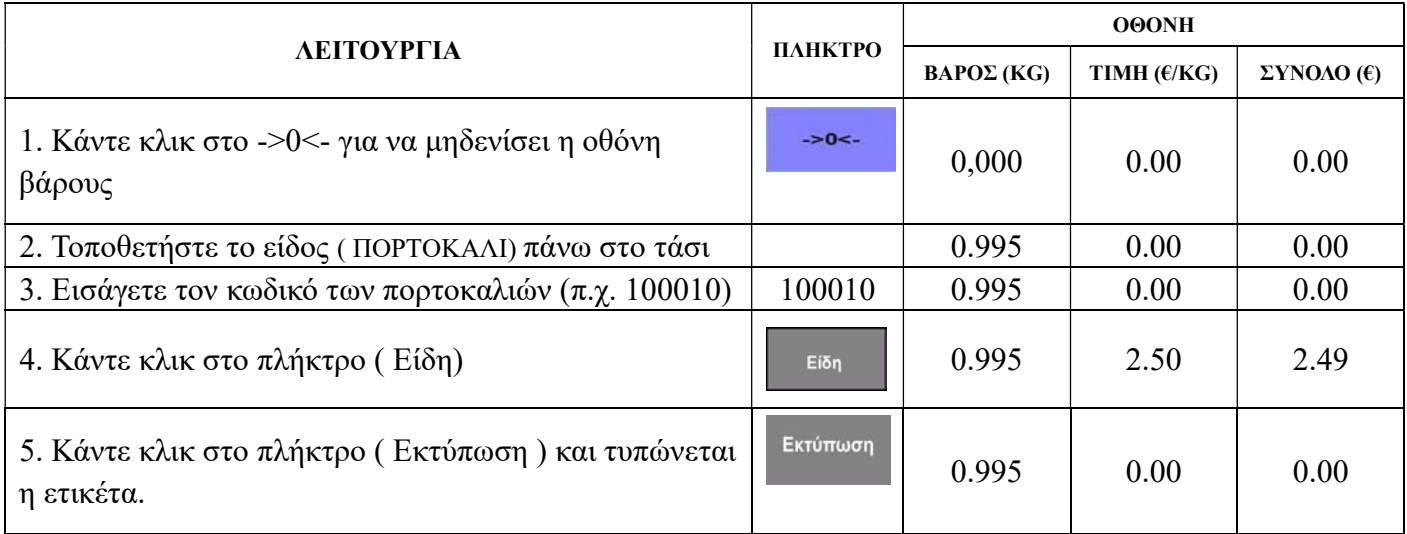

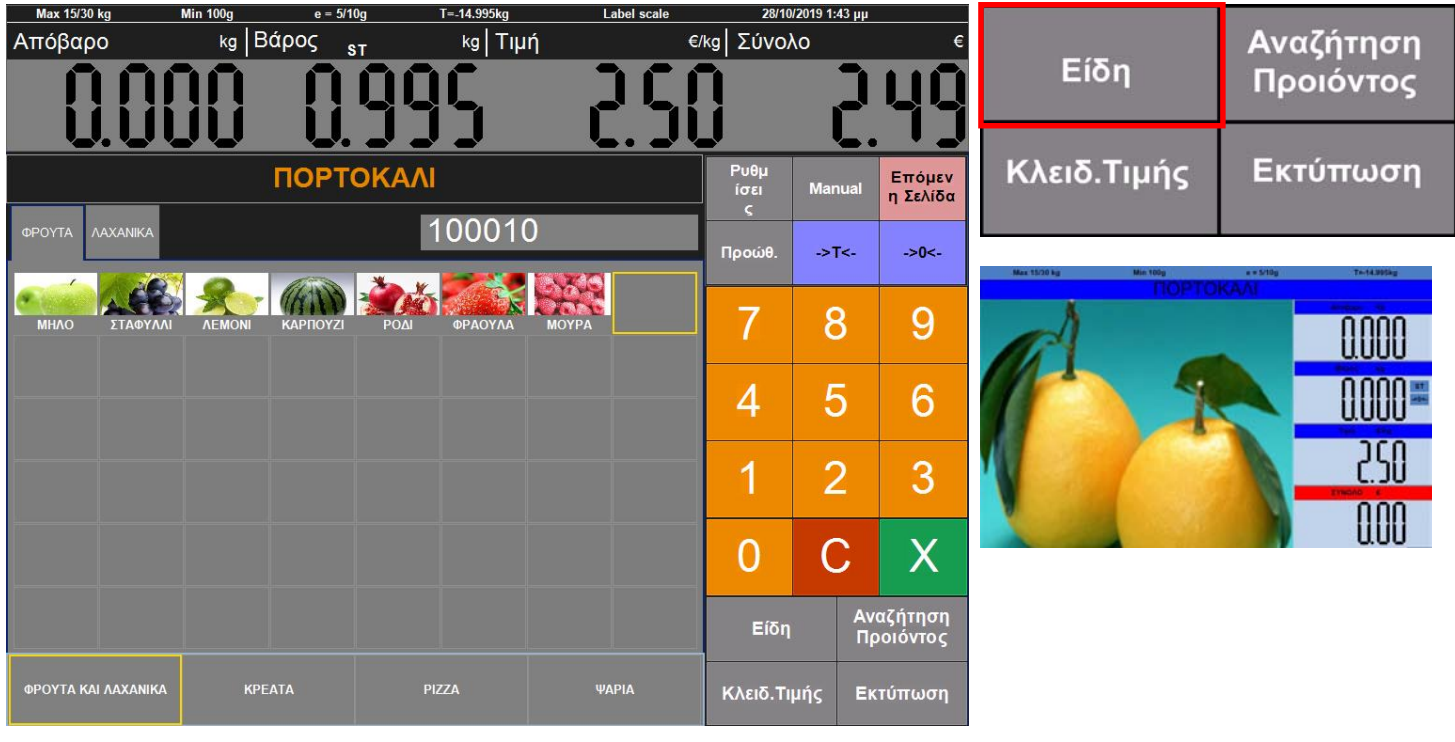

#### Μέθοδος 2:

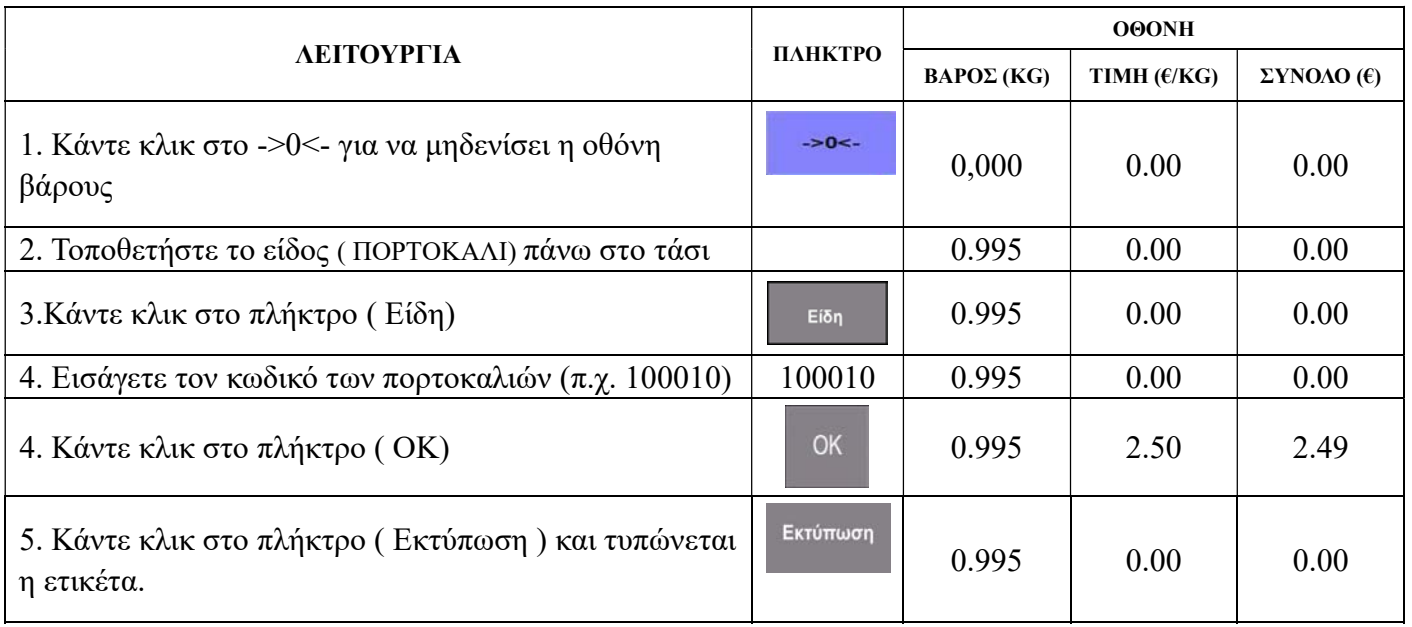

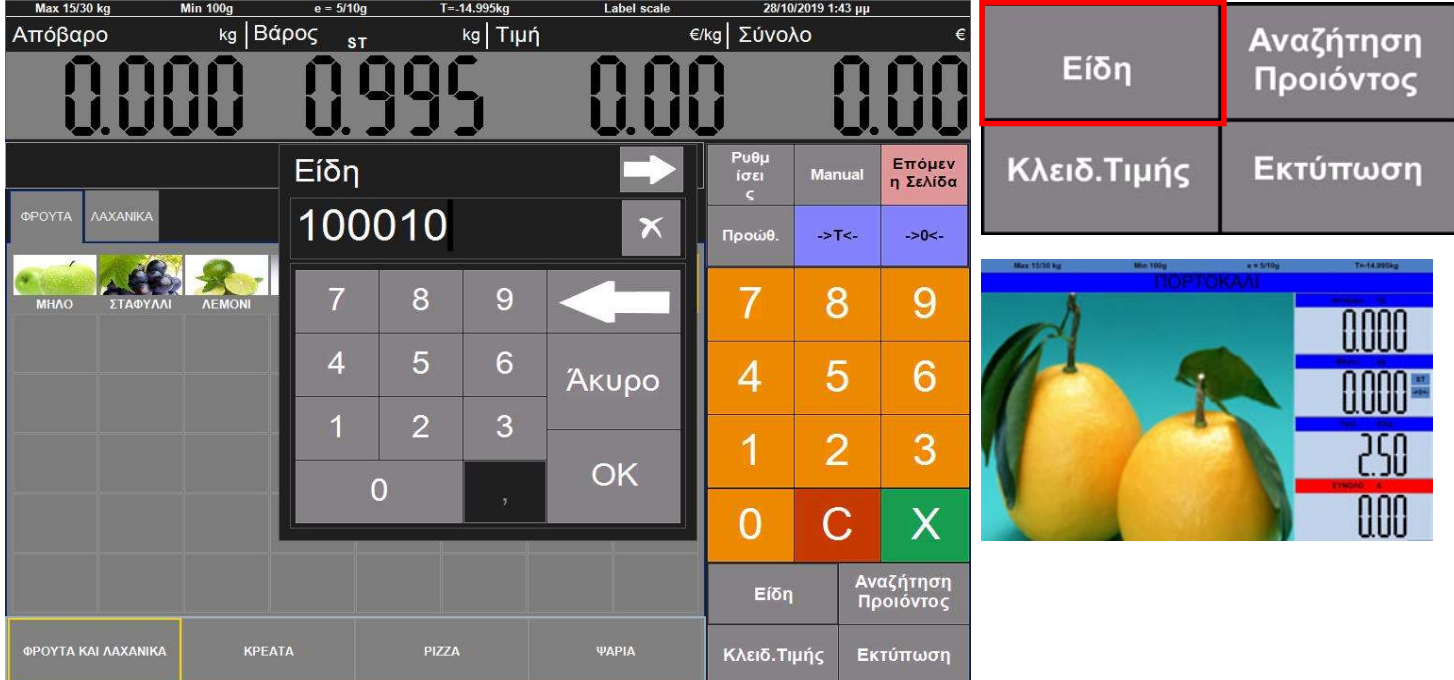

### Πώληση Τεμαχίων

Προϋπόθεση είναι να το είδος να είναι προγραμματισμένο ως τεμαχιακό.

#### Μέθοδος 1: Επιλογή είδους με εικόνα

Παράδειγμα: Πωλούνται τέσσερα κομμάτια πίτσας. Η τιμή τεμαχίου είναι € 2,5/τεμ.

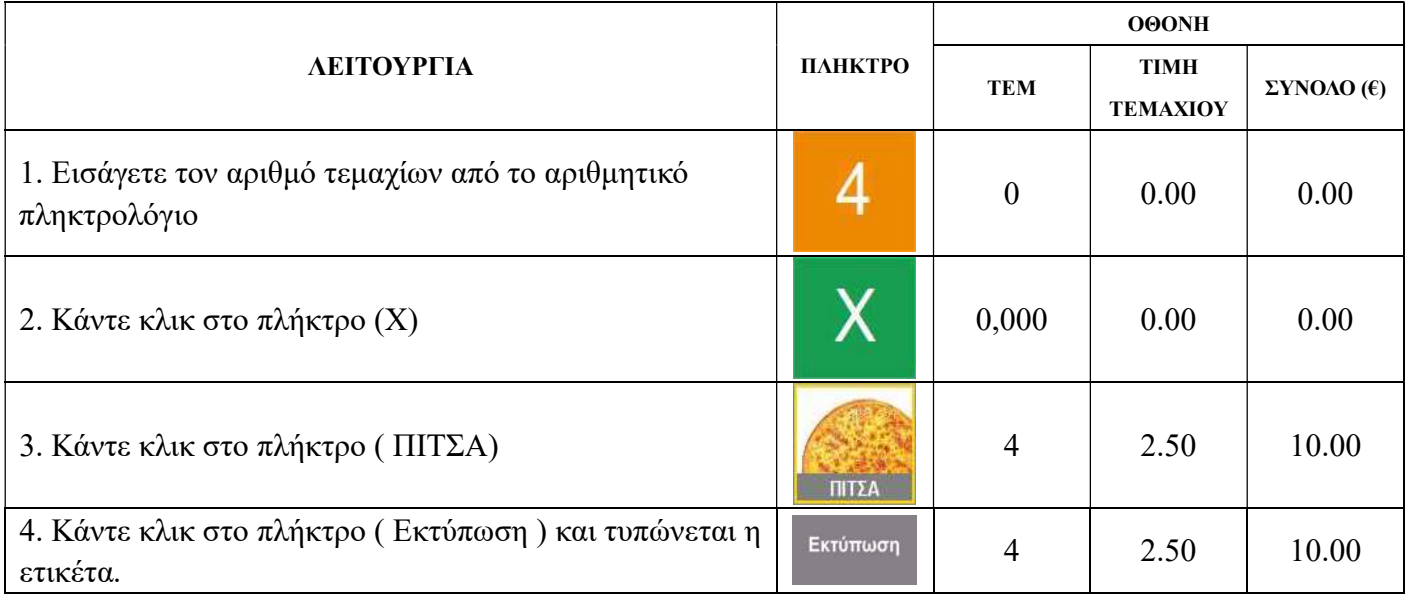

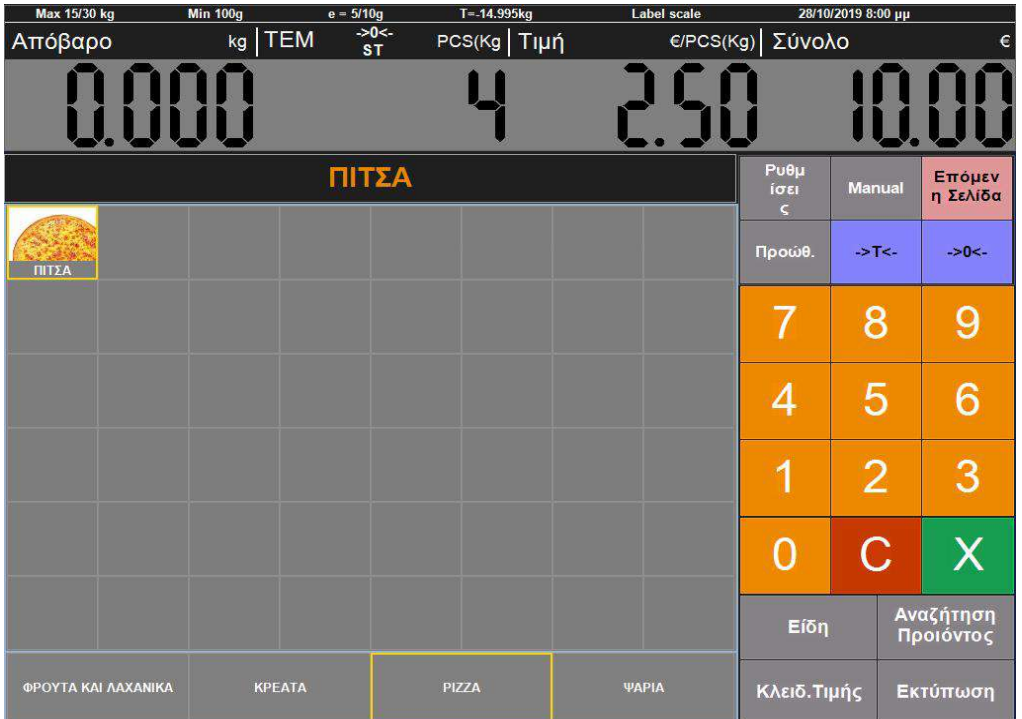

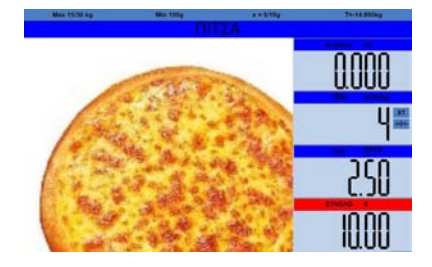

#### Μέθοδος 2: : Επιλογή με εισαγωγή κωδικό είδους.

Παράδειγμα: Πωλούνται τέσσερα κομμάτια πίτσας. Η τιμή τεμαχίου είναι € 2,5/τεμ.

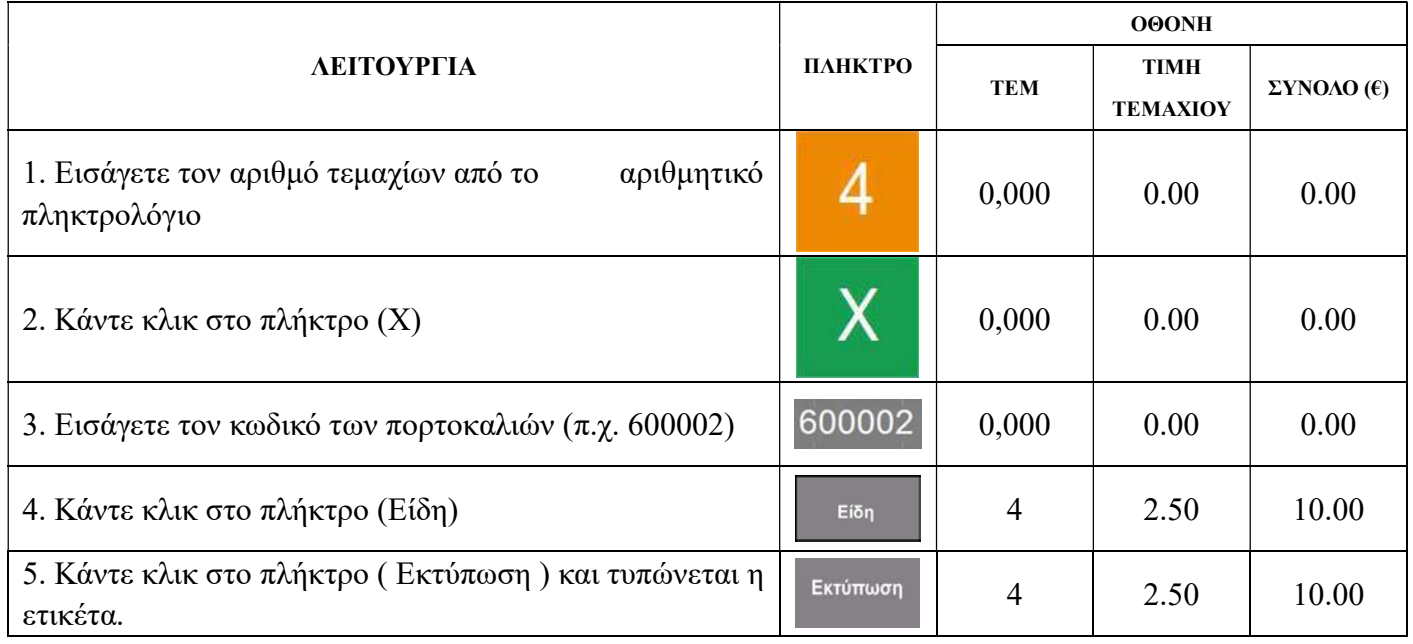

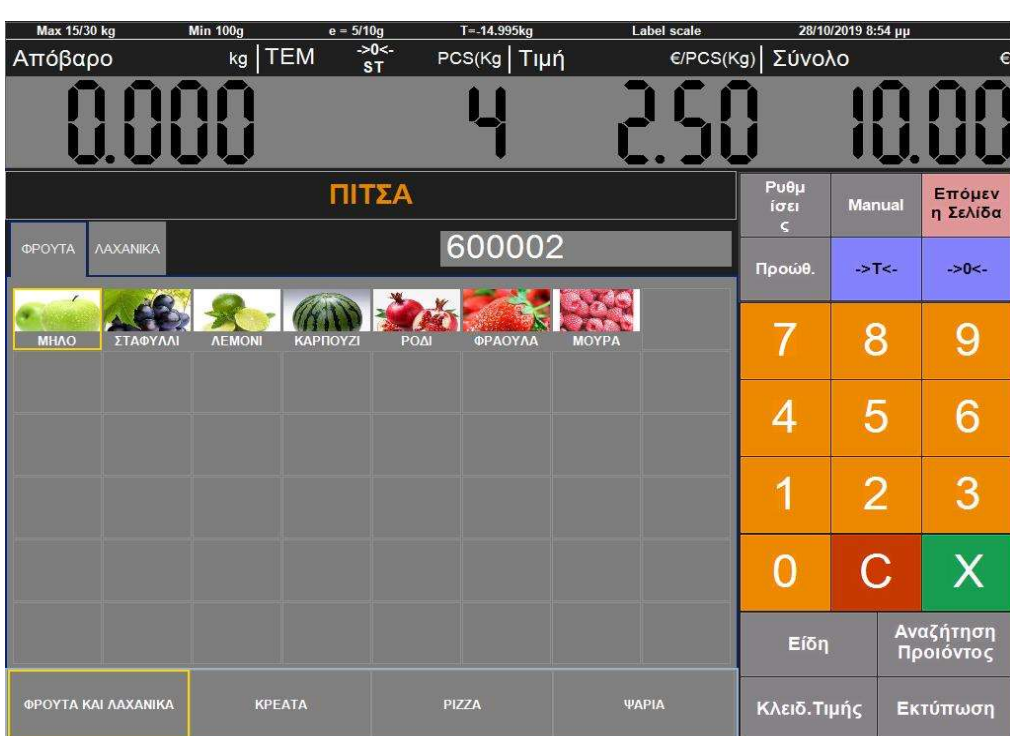

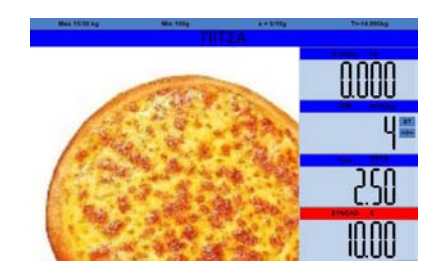

#### Λειτουργία ζυγού σε κατάσταση Self-Service

Αλλάξτε τη λειτουργία του ζυγού σε κατάσταση αυτοεξυπηρέτησης (Self Service) (Σελίδα 15) Εμφανίζεται οθόνη των ομάδων.

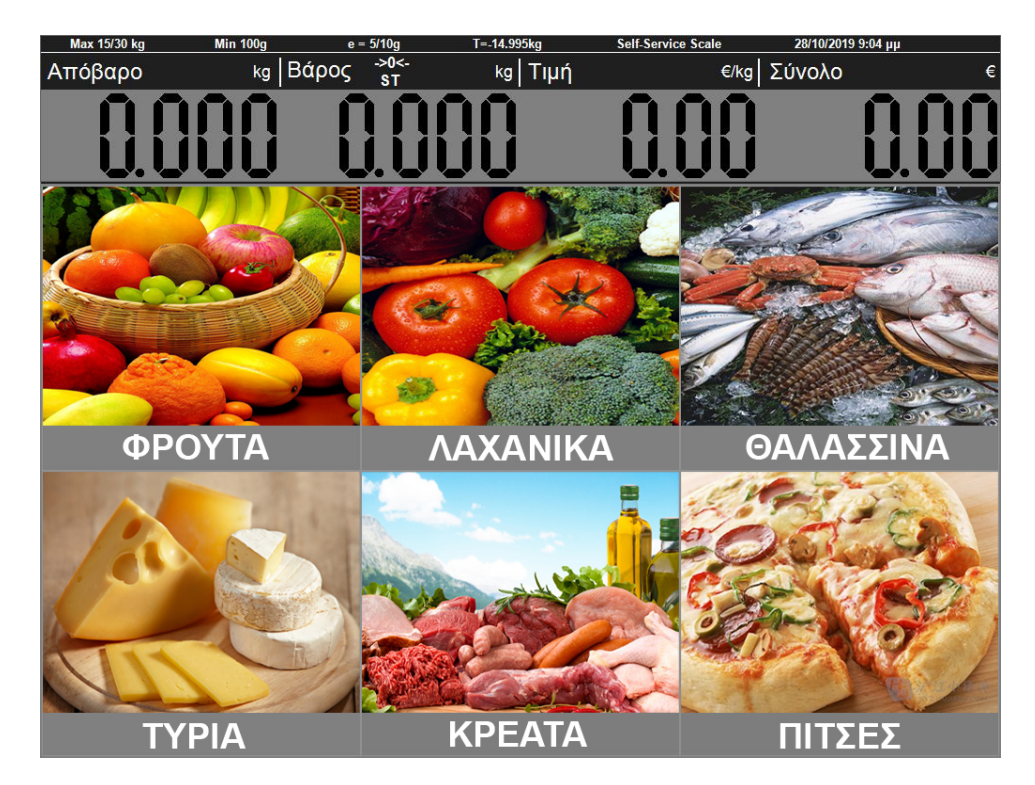

Τοποθετήστε το είδος προς ζύγιση πάνω στο τάσι, για παράδειγμα φράουλες: Επιλέξτε την εικόνα (ΦΡΟΥΤΑ).

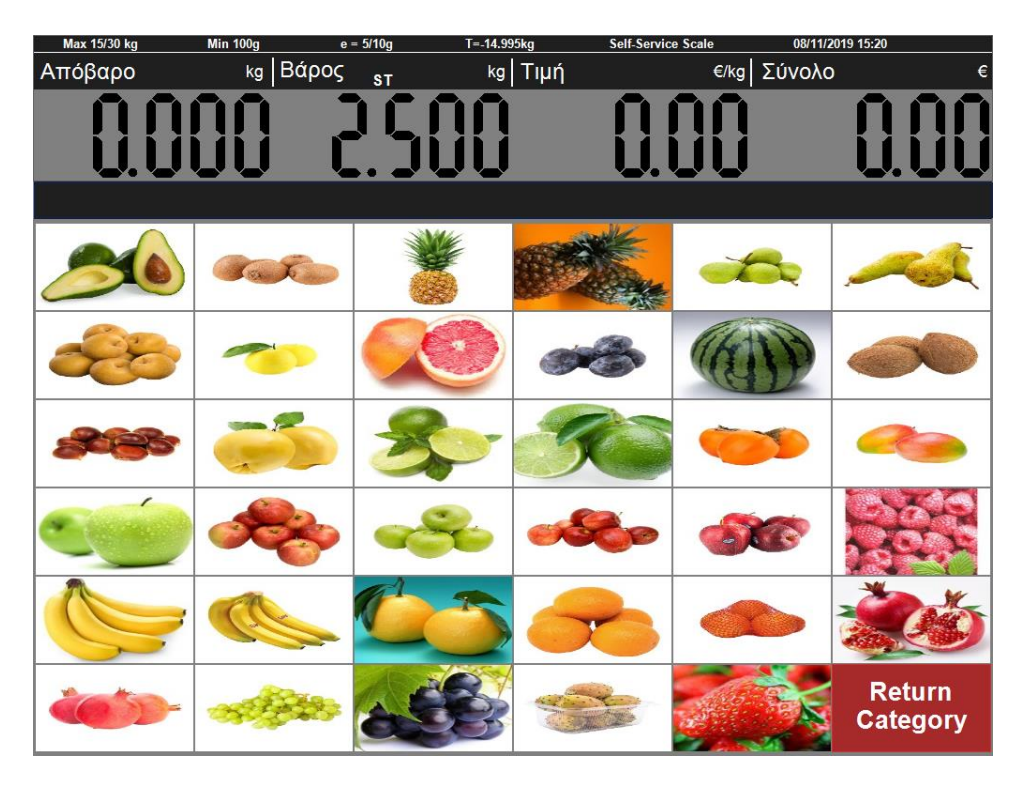

Κάντε κλικ στην εικόνα (ΦΡΑΟΥΛΑ), τότε το θα εμφανιστεί η επόμενη οθόνη:

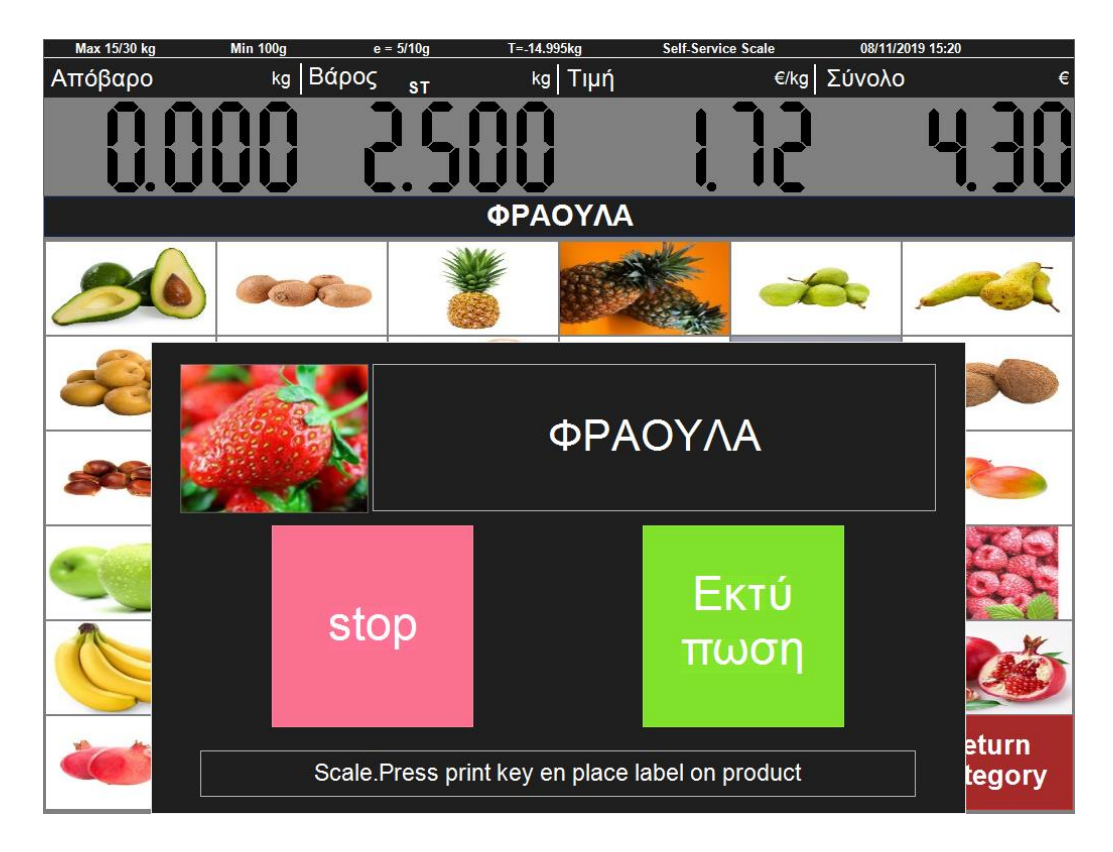

Κάντε κλικ στο πλήκτρο (Εκτύπωση) ή στο πλήκτρο (stop) για επιστροφή στην προηγούμενη οθόνη. Αν δεν επιλέξετε κανένα πλήκτρο τότε ο ζυγός θα επιστρέψει αυτόματα στην οθόνη των ομάδων μερικά δευτερόλεπτα αργότερα.

#### Αναφορές

Τοποθέτηση την κασέτα με την θερμική χαρτοταινία. (Σελίδα 10)

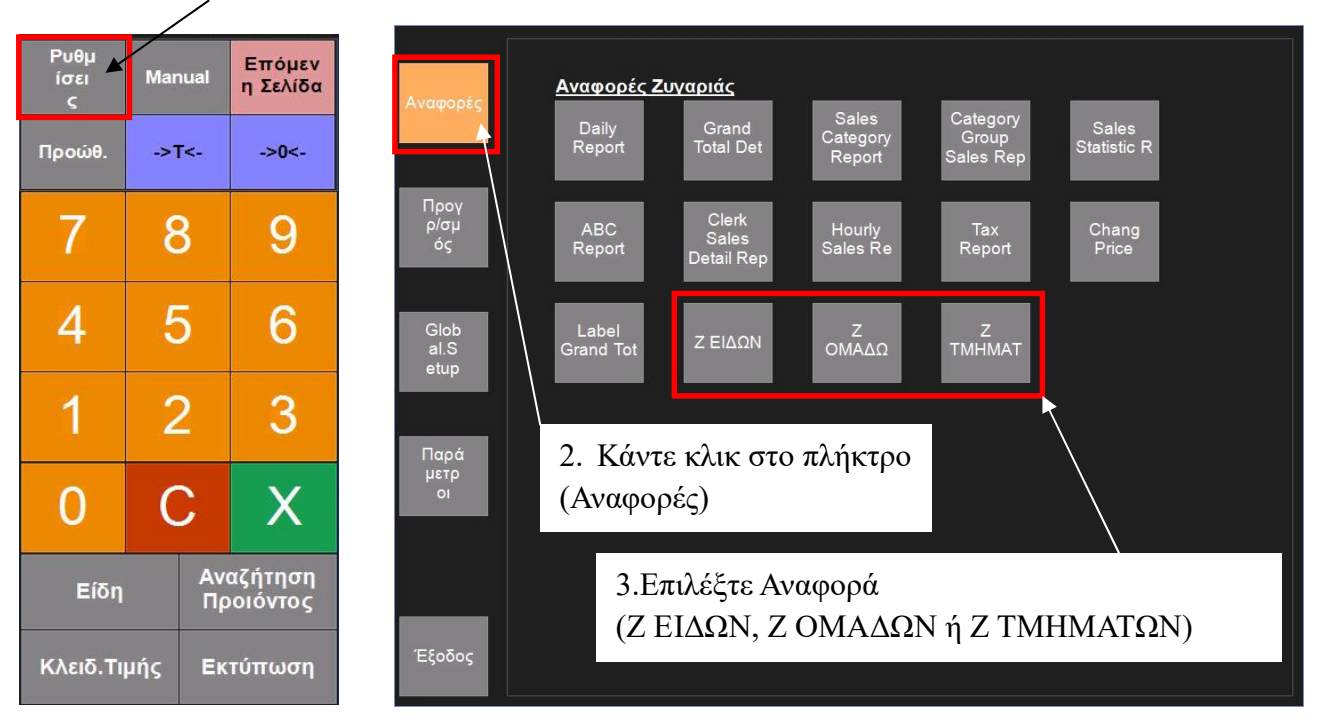

1. Κάντε κλικ στο πλήκτρο (Ρυθμίσεις)

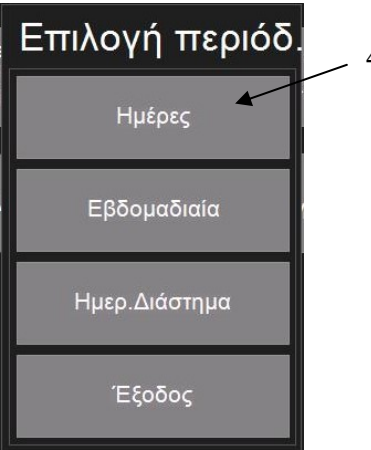

4. Επιλέξτε Περίοδο (Ημέρες, Εβδομαδιαία ή Ημερολογιακό Διάστημα)

5. Εμφανίζεται η επιλεγμένη Αναφορά

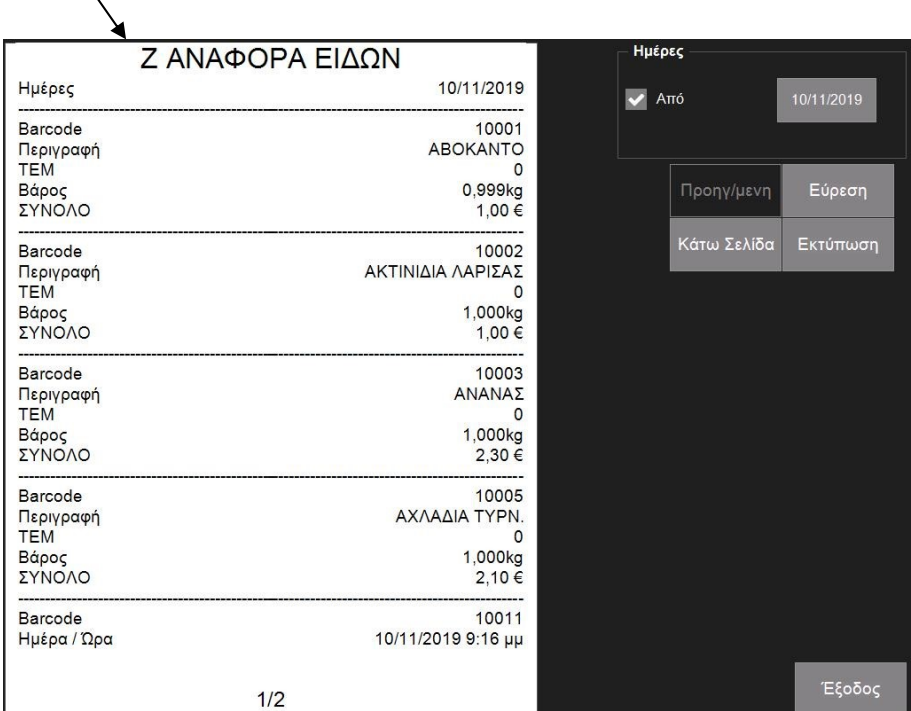

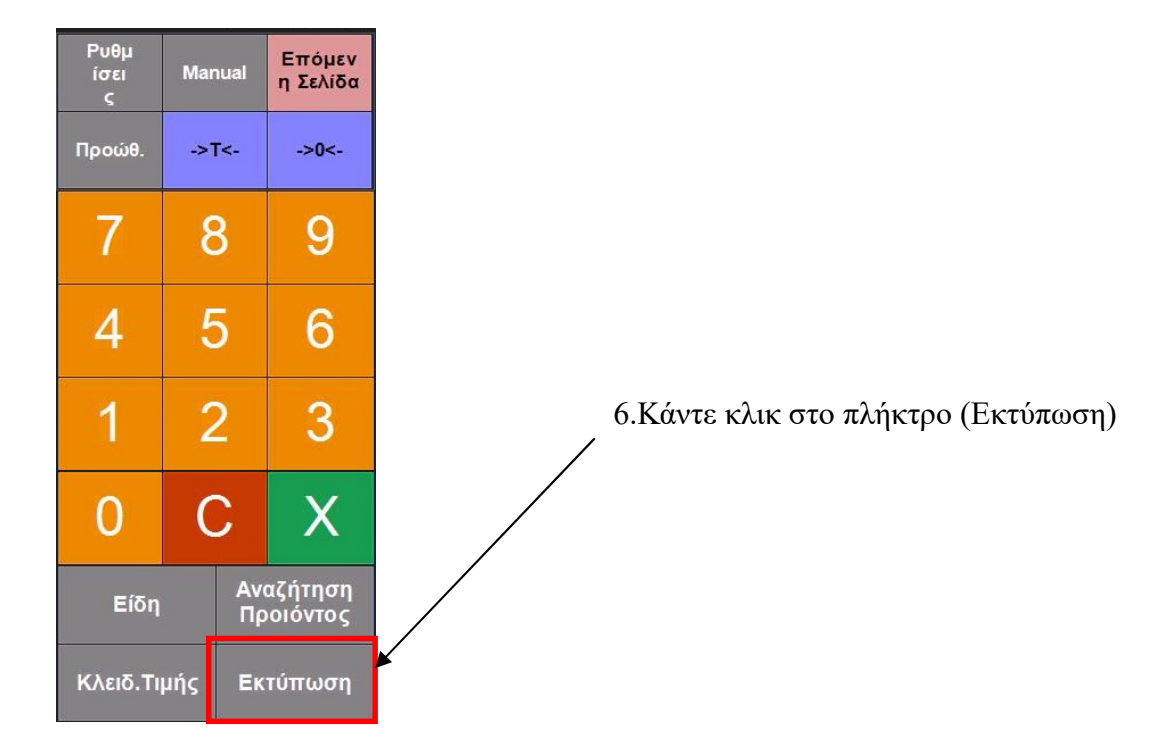

### Δείγματα Αναφορών

### Αναφορά Ειδών

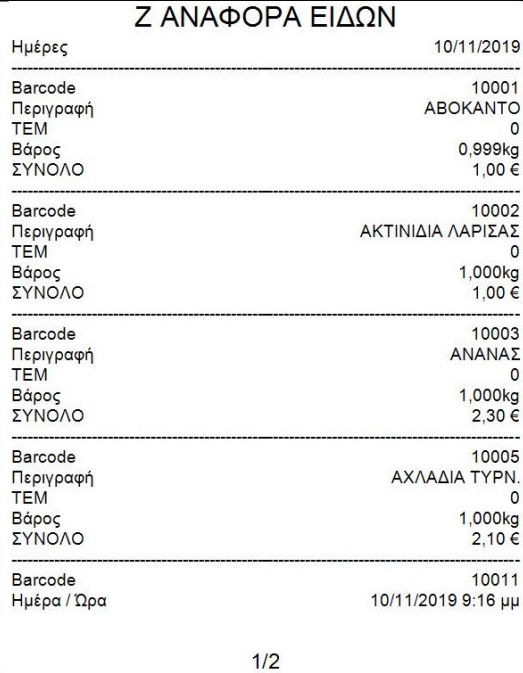

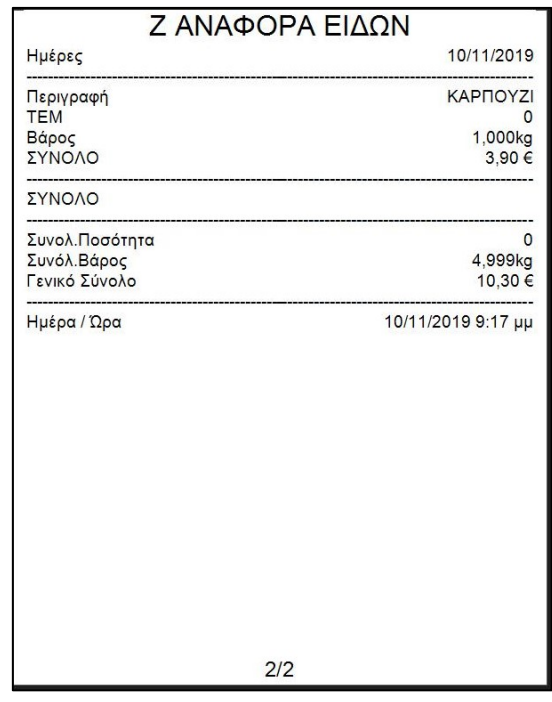

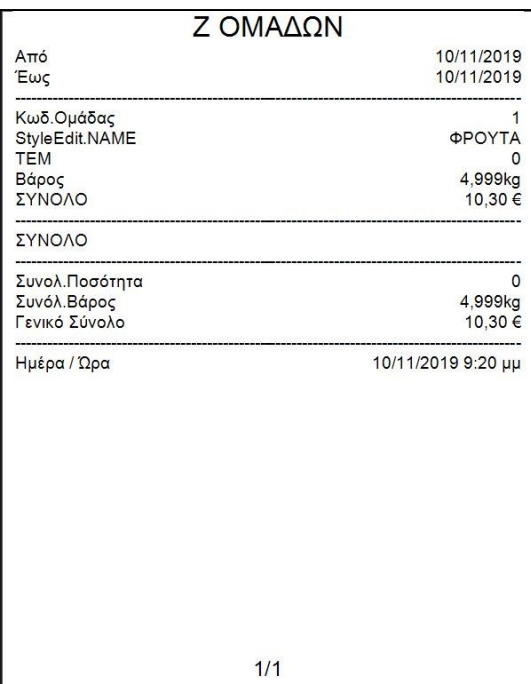

### Αναφορά Ομάδων Αναφορά Τμημάτων

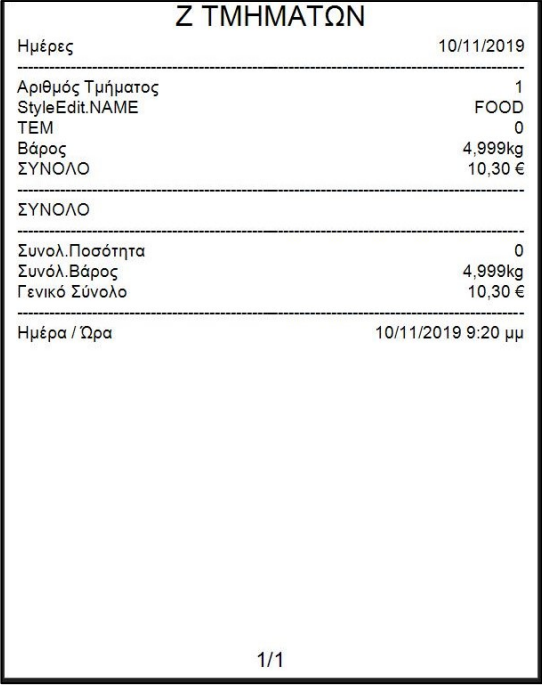